# **Gigaset** pro

# Maxwell 4

BECAUSE IT'S YOUR BUSINESS.

Gigaset

# **İçindekiler**

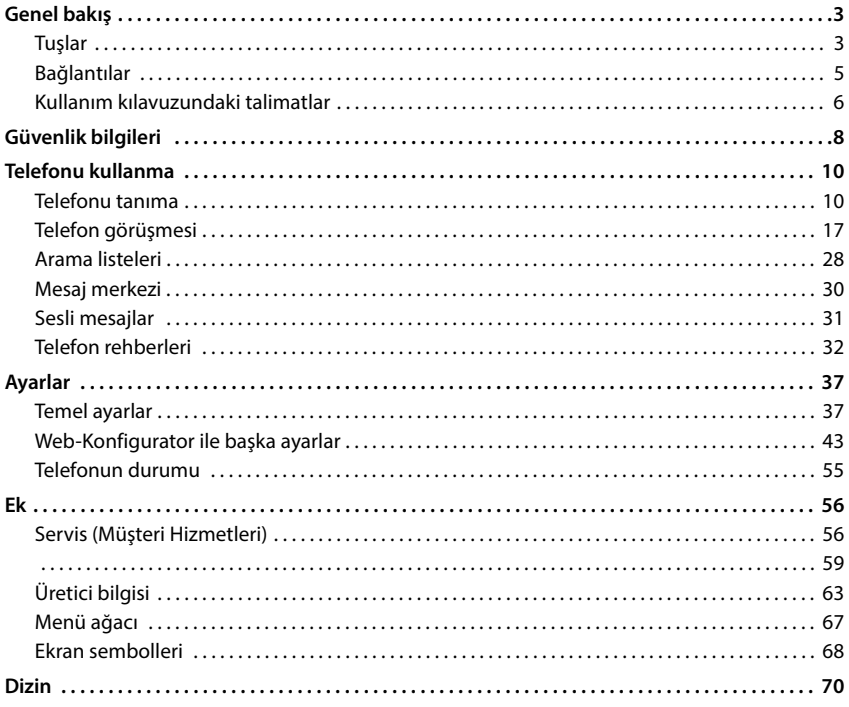

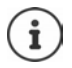

Telefon bir telefon santraline bağlanmışsa, telefon santrali telefonun fonksiyonlarını etkileyebilir, engelleyebilir veya genişletebilir.

Diğer bilgiler:  $\rightarrow$  Telefon santralinin kullanım kılavuzu

Bu kullanım kılavuzu telefon kullanıcısı içindir. Yöneticiler için bilgiler:  $\rightarrow$  [wiki.gigasetpro.com](https://wiki.gigasetpro.com)

# **Genel bakış**

# <span id="page-2-1"></span><span id="page-2-0"></span>**Tuşlar**

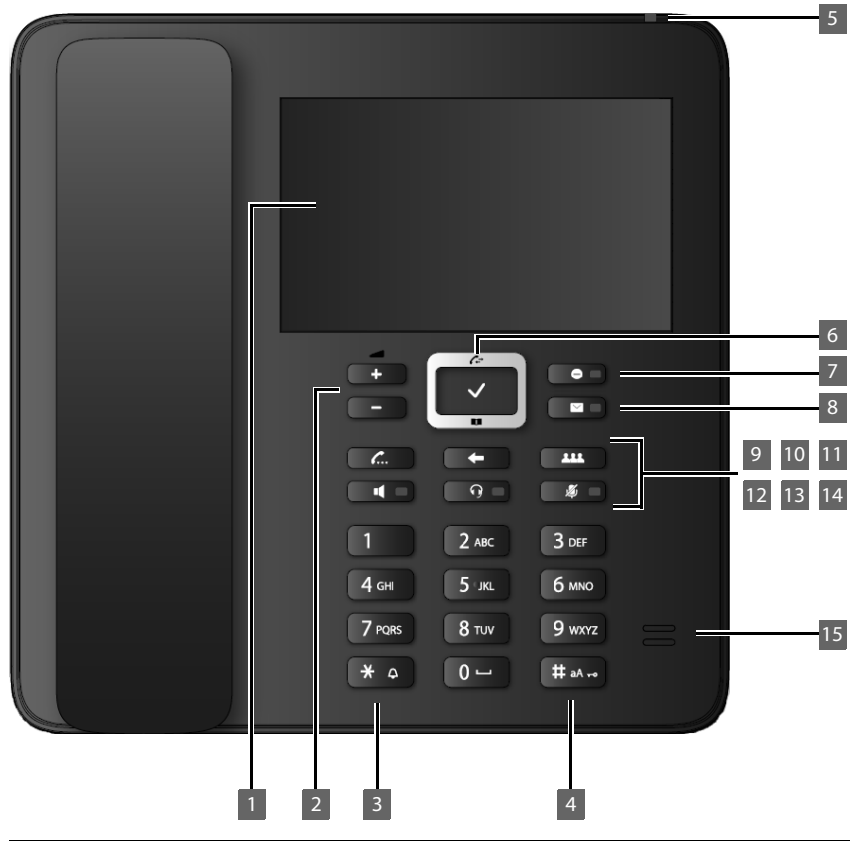

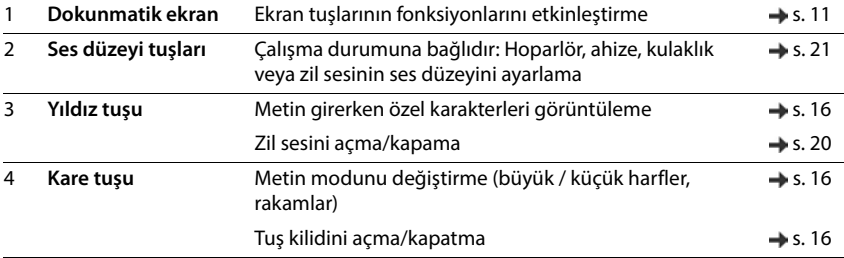

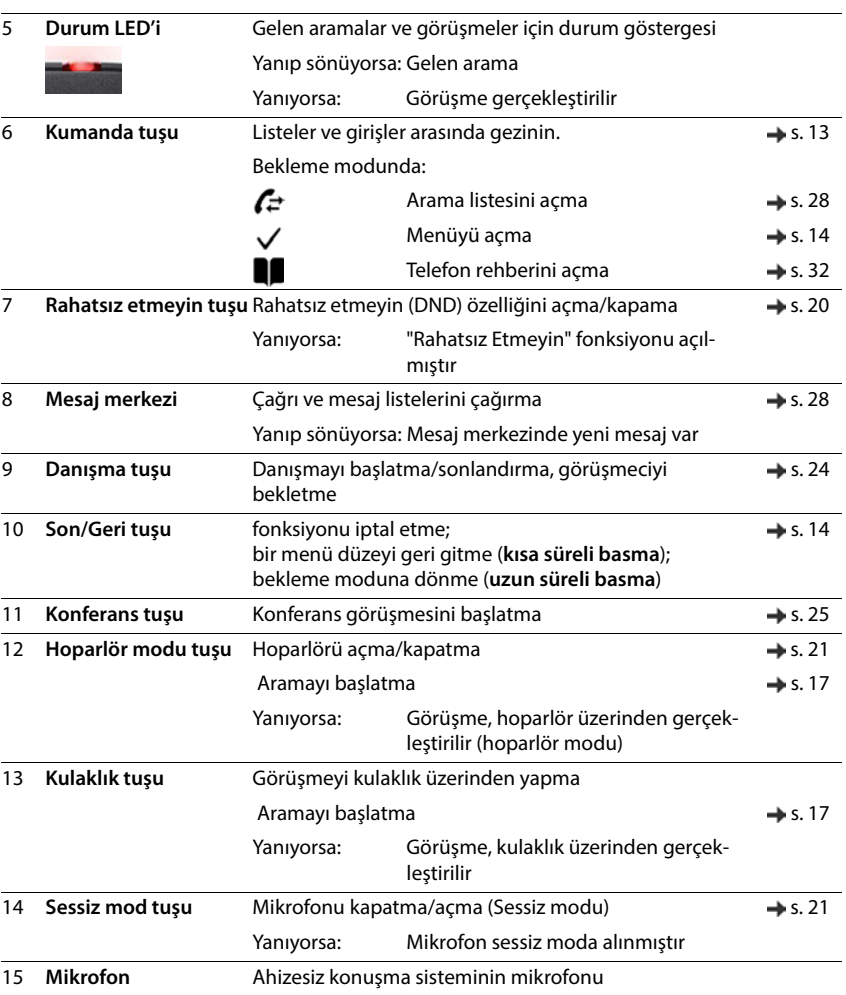

# <span id="page-4-0"></span>**Bağlantılar**

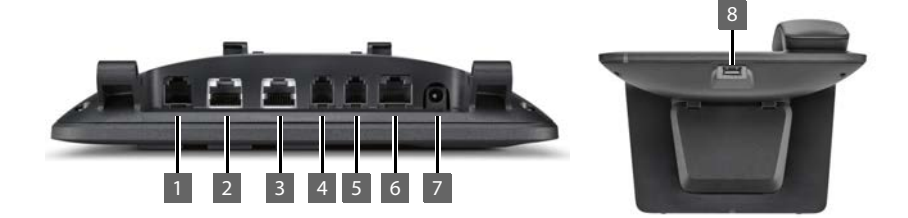

1 **Ek fonksiyonFonksiyon tuşlu genişletme modülü** 2  $\frac{1}{2}$  LAN (PoE) 3 PC; bir PC yerel ağ yerine telefona da bağlanabilir, telefon, ağ bağlantısını kurar 4 Telefon ahizesi 5 RJ9 fişli kulaklık 6 EHS kulaklık (Electronic Hook Switch) 7 The Adaptör 8 USB; örn. bir USB veri belleği, bir telefon rehberi veya bir Bluetooth kulaklık<br>
bağlamak icin bağlamak için **EHS**

# <span id="page-5-0"></span>**Kullanım kılavuzundaki talimatlar**

### **Semboller**

×

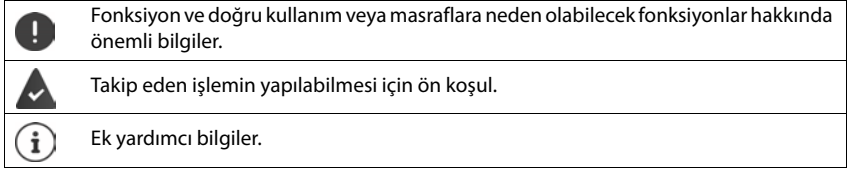

### **Tuşlar**

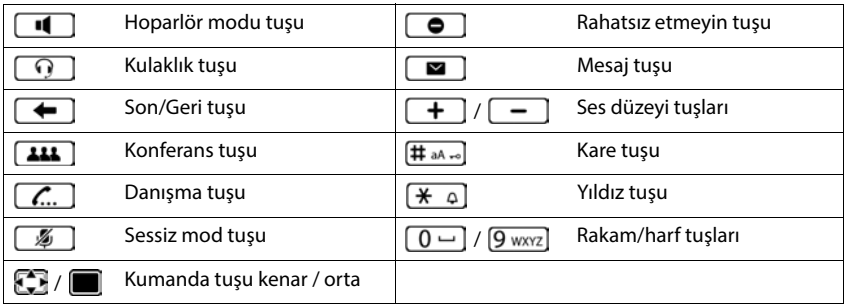

### **Prosedürler**

**Örnek:** Ekran dilini ayarlama

**Ayarlar • CDII + CDI** Dili seçin • O öğesini işaretleyin (O = seçildi)

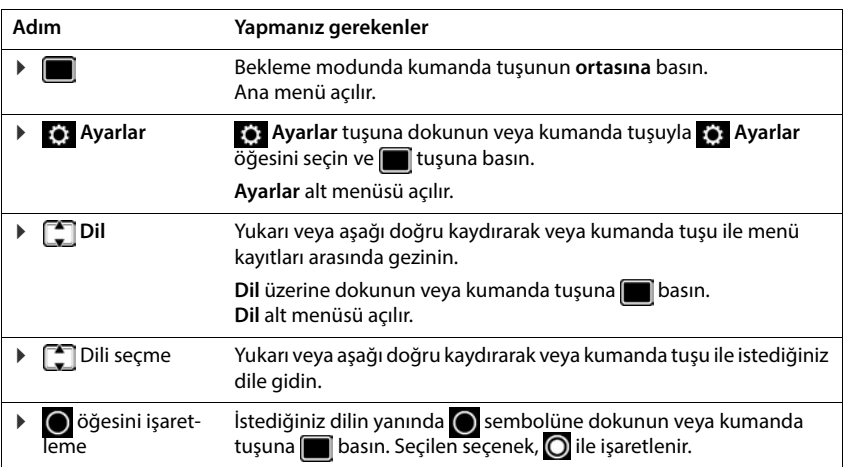

# **Güvenlik bilgileri**

<span id="page-7-0"></span>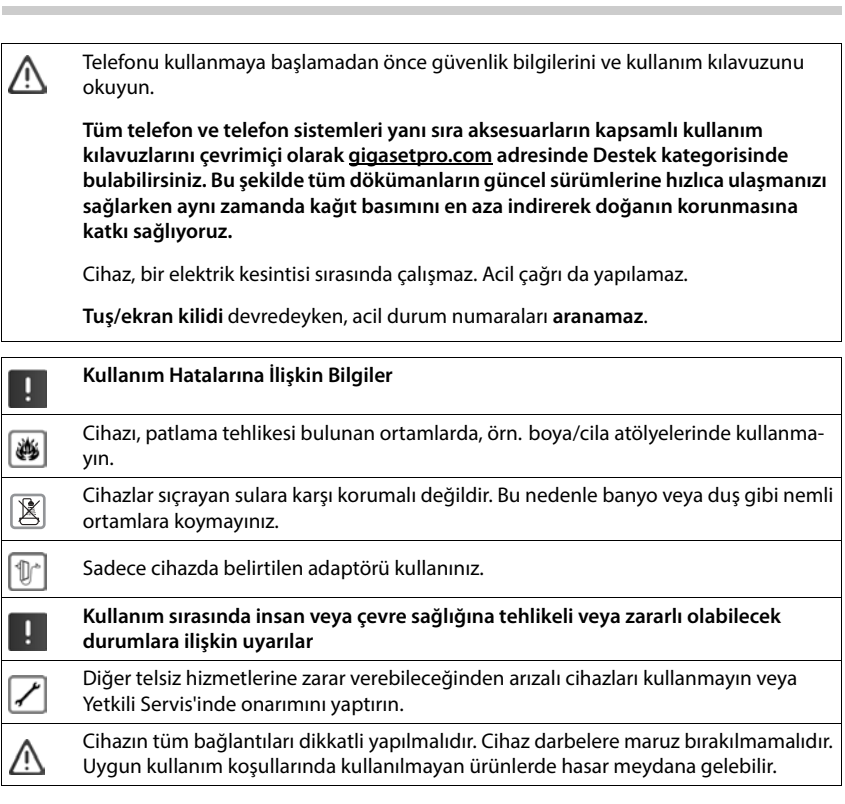

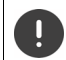

Telefonu lokal ağınıza ve PC'nize bağlamak için korumalı kablo kullanınız.

#### **Gizlilik politikası**

Cihaz Router cihazına bağlanınca, otomatik olarak Gigaset destek merkezi ile temas kurar. Günde bir kez cihaza özel aşağıdaki bilgileri gönderir:

- Seri numarası / parça numarası
- MAC adresi
- LAN içinde Gigaset özel IP adresi, port numaraları
- Cihaz adı
- Yazılım sürümü

Destek sunucusu üzerinde, cihaza özel mevcut bilgiler ile bağlantı kurulur:

• Sisteme bağlı / cihaza özgü şifreler

# **Telefonu kullanma**

# <span id="page-9-1"></span><span id="page-9-0"></span>**Telefonu tanıma**

### <span id="page-9-2"></span>**Ekran**

Gigaset Maxwell 4 ekranı, dokunmatik ekran olarak üretilmiştir. Kullanım, ekrana doğrudan dokunarak (dokunma veya kaydırma) ya da telefonun kumanda tuşu üzerinden gerçekleşir.

Bekleme modunda dört ekran sayfası arasında geçiş yapabilirsiniz:

- önemli telefon fonksiyonlarına erişimin olduğu bir ana sayfa
- fonksiyon tuşları içeren iki sayfa, sağ  $($   $\rightarrow$  [s. 11](#page-10-1))
- aramalar ve gelen mesajlar hakkındaki bilgileri içeren bir sayfa, en sol  $($   $\rightarrow$  [s. 12\)](#page-11-0)

Bekleme ekranının sayfaları arasında geçiş yapma:

sağa veya sola doğru kaydırın veya sol ya da sağ kumanda tuşuna basın

#### **Ana sayfa (örnek)**

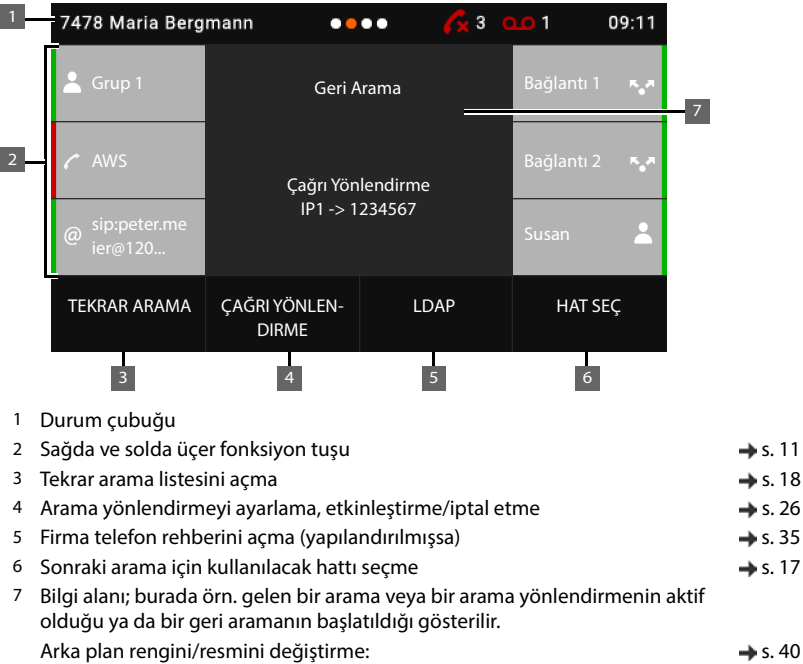

#### **Durum çubuğu**

Bekleme ekranının tüm sayfaları aynı durum çubuğuna sahiptir.

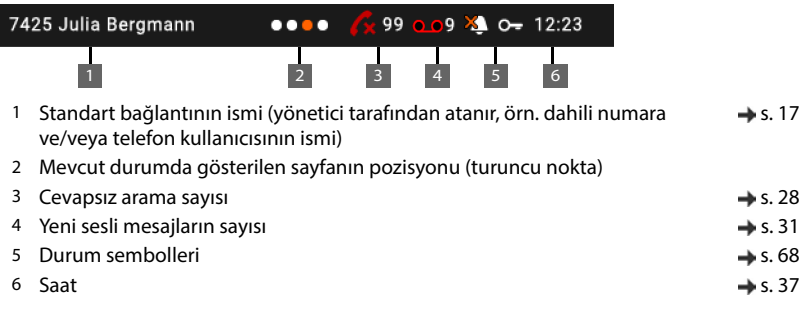

Yer nedeniyle tüm durum sembolleri gösterilemezse, gösterge ileri ve geri doğru kayar.

# <span id="page-10-1"></span><span id="page-10-0"></span>**Fonksiyon tuşları**

Programlanabilir fonksiyon tuşları, sık kullanılan çağrı numaralarına ve fonksiyonlara hızlı erişim sağlar. Altısı merkezi ana sayfada ve sağdaki iki ana sayfada 16'şar adet olmak üzere toplam 38 fonksiyon tuşu mevcuttur. Güncel atama, bekleme ekranındaki ana sayfalarda gösterilir.

Sayfalar arasında geçiş yapma: sağa veya sola doğru kaydırın veya sol ya da sağ kumanda tuşuna basın

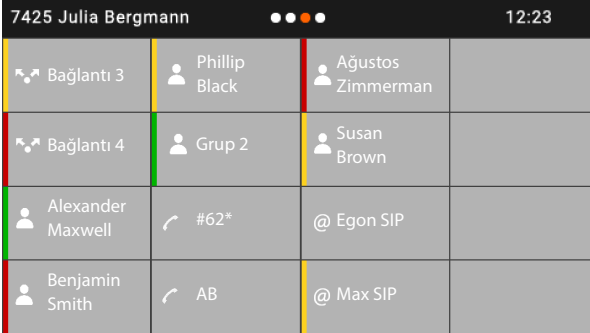

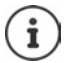

Fonksiyon tuşlarının sayısı bir genişletme modülüyle artırılabilir.

#### **Fonksiyon tuşunu atama**

Fonksiyon tuşlarının atama işlemini Web-Konfigurator ile yapabilirsiniz:  $\rightarrow$  [s. 50](#page-49-0)

Fonksiyon tuşları, ekranda soldan bağlayarak yukarıdan aşağıya ve soldan sağa doğru sıralanır. Fonksiyon tuşlarına aşağıdaki fonksiyonlar atanabilir:

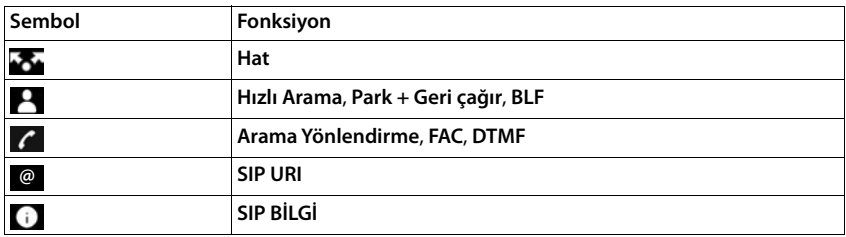

Fonksiyonların ayrıntılı açıklaması $\rightarrow$ [s. 50](#page-49-0)

**Hat**, **BLF**, **SIP BİLGİ** ve **FAC** fonksiyonlu tuşlar için bir renk seçebilirsiniz. Tuşun sol tarafında fonksiyonun aktif olup olmadığını gösterir.

**Hat** ve **BLF** tuş atamaları için **Varsayılan** seçiminin anlamı:

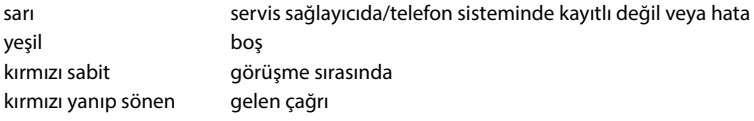

# <span id="page-11-0"></span>**Olay listesi**

Olay listesi, bekleme ekranının sol sayfası olarak gösterilir.

Ana sayfadan sağa doğru kaydırın veya sol kumanda tuşuna basın.

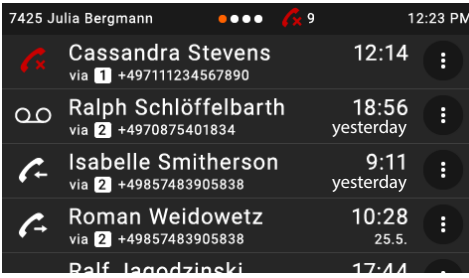

Liste, tüm arama girişlerini (gelen, giden, cevapsız aramalar) ve telesekreterdeki mesajları içerir.

Ayrıntılı bilgiler

- arama listeler için  $\rightarrow$  [s. 28](#page-27-1)
- sesli mesajlar için  $\rightarrow$  [s. 31](#page-30-1)

# <span id="page-12-0"></span>**Kumanda tuşu**

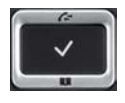

Kumanda tuşu, menülerde ve giriş alanlarında gezinmek ve duruma bağlı olarak aramayla ilgili belirli fonksiyonları gerçekleştirmek için kullanılır.

Fonksiyonların bir çoğu, dokunmatik ekran doğrudan kullanılarak da çalıştırılabilir.

Aşağıda, kumanda tuşunun ilgili kullanım durumunda basmanız gereken tarafı siyahla işaretlenmiştir (yukarı, aşağı, sağ, sol), örn. "kumanda tuşunun sağına basmak" için veya "kumanda tuşunun ortasına basmak" için.

#### **Bekleme modunda**

- Ana menüyü açma
- Arama listelerini açma
- Tuşun atanmış olduğu telefon rehberini açma **kısa süreli** basın
- Mevcut telefon rehberleri listesini açma **uzun süreli** basın
- Bekleme ekranı sayfalarında gezinme **kısa süreli** basın

#### **Alt menülerde, listelerde ve seçim alanlarında**

Fonksiyonu seçme, onaylama

- Bir satır yukarıya/aşağıya gitme **kısa süreli** basın
- Listede yukarıya/aşağıya doğru gitme **uzun süreli** basın

#### **Giriş alanlarında**

İmleci karakter bazında sola/sağa doğru götürme **kısa süreli** basın

#### **Bir görüşme sırasında**

Mevcut online telefon rehberleri listesini açma **uzun süreli** basın

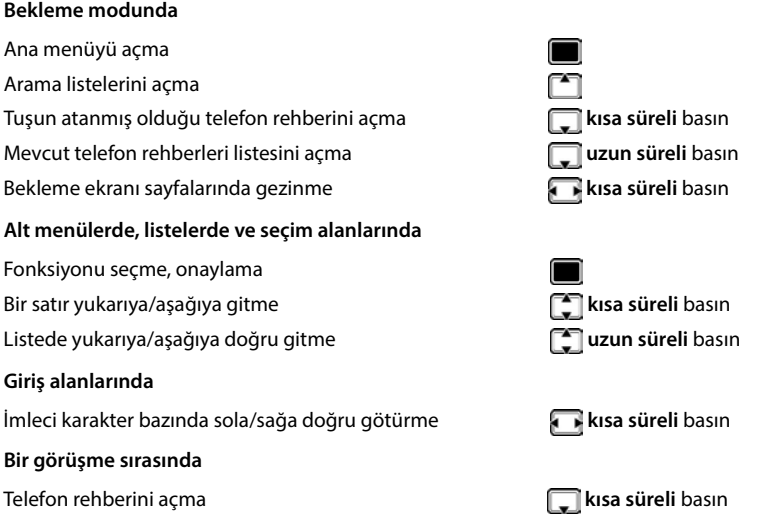

# <span id="page-13-0"></span>**Menü rehberi**

Telefonunun fonksiyonları, çeşitli düzeylerden oluşan bir menü aracılığıyla size sunulur. Menüye genel bakış + s. [67](#page-66-1)

#### **Ana menü**

Bekleme modunda: Kumanda tuşunun **ortasına** basın

Ekran menülerinin fonksiyonları, ilgili sembolleriyle birlikte görüntülenir.

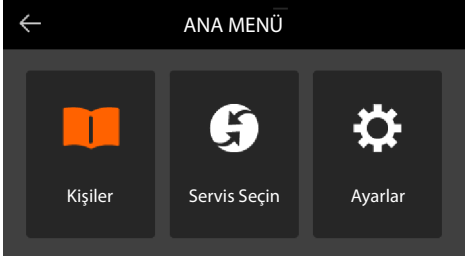

Seçilen alt menünün sembolü turuncu renkte gösterilir.

Alt menüyü seçme:

 $\blacktriangleright$  alt menüye dokunun veya alt menüyü kumanda tuşuyla $\blacksquare$ seçin ve kumanda tuşunun orta $sina$  basın

#### **Alt menüler**

Alt menülerin fonksiyonları liste biçiminde görüntülenir. Seçilen fonksiyon vurgulanır.

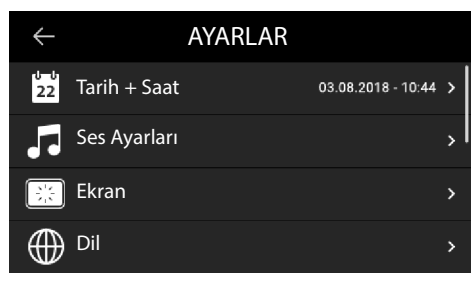

Fonksiyonu seçme:

yukarı veya aşağı doğru kaydırın veya listede kumanda tuşuyla gezinin

Alt menüyü açma:

 $\blacktriangleright$  alt menüye dokunun veya kumanda tuşuna  $\blacksquare$  basın

Tüm fonksiyonlar gösterilemiyorsa, sağ tarafta bir kaydırma çubuğu görüntülenir.

#### **Bir önceki menü düzeyine geri gitme**

 $\blacktriangleright \blacktriangleleft$  üzerine dokunun veya sonlandırma tuşuna  $\blacktriangleright \blacktriangleleft$  basın

#### **Bekleme moduna dönüş**

▶ Sonlandırma tuşuna **| ← | uzun süreli** basın

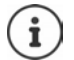

Herhangi bir tuşa basılmazsa, 3 dakika sonra ekran **otomatik olarak** bekleme moduna döner.

Kaydedilmemiş veya onaylanmamış ayarlar kaybolur.

# <span id="page-15-2"></span>**Metin girme**

#### **Giriş pozisyonu**

 $\blacktriangleright$   $\blacksquare$  ile imlecin pozisyonunu değiştirin.

#### **Yanlış girişleri düzeltme**

İmlecin önündeki **karakteri** silme:

#### <span id="page-15-0"></span>**Harf/karakter girme**

 $\sqrt{2}$  asc lile  $\overline{9}$  wxyz arasındaki her tuşa ve  $\sqrt{0}$  u tuşuna birden çok harf ve rakam atanmıştır. Bir tuşa basılır basılmaz olası karakterler ekranda altta görüntülenir.

Seçilen karakter belirgindir.

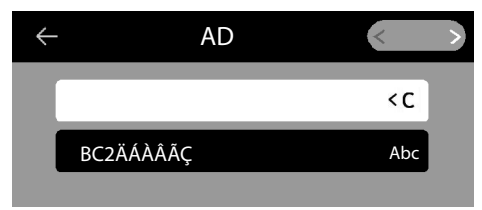

Harf/rakam seçme:

Tuşa birkaç kez **kısa süreli** arka arkaya basın

Küçük, büyük harf ve rakam yazma arasında geçiş yapma:

Kare tuşuna  $\left[\frac{1}{2}a\right]$ basın . . . ayarlanan mod sağ taraftaki siyah alanda gösterilir Bir telefon rehberi girişinin yazılması sırasında ilk harf ve boşluk işaretini takip eden her harf otomatik olarak büyük yazılır.

Özel karakter girme:

 $\blacktriangleright$  Yıldız tuşuna  $\blacktriangleright$   $\Box$  basın . . . mevcut özel karakterler gösterilir  $\blacktriangleright$  istediğiniz karaktere dokunun veya  $\blacksquare$ ile istediğiniz karaktere gidin ve ille onaylayın

# <span id="page-15-1"></span>**Tuş kilidini açma/kapatma**

Tuş kilidi, telefonun istenmeden kullanılmasını önler.

- 
- Tuş kilidini açma: **uzun süreli** basın . . . ekranda sembol görülür

Tuş kilidini kapatma: **uzun süreli** basın Tuş kilidinin PIN kodunu girin (ön ayar: 1234) **Tamam**

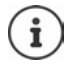

Tuş kilidi PIN kodunu Web-Konfigurator ile değiştirme:  $\rightarrow$  s. [43](#page-42-1)

Telefonda bir çağrı gösterildiğinde, tuş kilidi otomatik olarak açılır. Aramayı kabul edebilirsiniz. Konuşmanın sonunda kilit tekrar açılır.

Tuş kilidi devredeyse acil çağrı numaraları da aranamaz.

# <span id="page-16-2"></span><span id="page-16-0"></span>**Telefon görüşmesi**

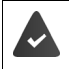

Telefon yerel ağa bağlı durumdadır.

En az bir VoIP bağlantısı düzenlenmiş ve telefona atanmıştır.

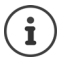

VoIP bağlantıları, yönetici tarafından Web-Konfigurator üzerinden oluşturulur veya bir telefon santrali üzerinden atanır.

Altı adede kadar VoIP bağlantısı (çağrı numarası) atanabilir. İlk kurulan bağlantı, standart gönderme bağlantısıdır. Standart gönderme bağlantısının ismi bekleme modunda durum çubuğunda sol üstte gösterilir  $(\rightarrow$ s. 10).

Hiçbir bağlantı yok: Ekranda şu sembol görülür

Telefonun bağlantıları ve standart gönderme bağlantısı hakkında bilgiler: Web-Konfiqurator  $\rightarrow$  [s. 55](#page-54-1)

# <span id="page-16-1"></span>**Arama**

ril Çağrı numarasını girin → ahizeyi kaldırın

veya

Ahizeyi kaldırın Çağrı numarasını girin **ÇEVIR**

Yurtdışı görüşmeler için + tuşunu kullanma:  $\Box$   $\Box$  üzerine uzun süreli dokunun

Başka bir seçim yapmazsanız aramalar standart gönderme bağlantısı üzerinden başlatılır. Başka VoIP bağlantısı deneme:

**HAT SEÇ** istediğiniz bağlantıyı seçin **DRA** Çağrı numarasını girin **D** ÇEVIR

Hoparlör üzerinden telefon görüşmesi yapma:

 $\triangleright$  Çağrı numarasını girin  $\triangleright$   $\blacksquare$  Hoparlörden konuşma tuşuna basın

Görüşmeyi kulaklık üzerinden yapma:

 $\triangleright$  Çağrı numarasını girin  $\triangleright \cap \cap$  Kulaklık tuşuna basın

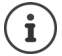

Geçiş işlemi bir görüşme esnasında da her zaman mümkündür.

Bundan sonra, sembolü her zaman veya o için de kullanılmaktadır.

Çağrı numarasını girerken:

 $\blacksquare$ İmlecin solundaki yanlış girilen rakamı silebilirsiniz:  $\blacktriangleright \blacktriangleleft \mathsf{C}$ 

Aramayı iptal etme: **BITIR**

Çağrı numarası girilirken gelen arama:

- Aramayı cevaplama: **KABUL ET**
- Aramayı reddetme: **REDDET**

#### **Telefon rehberinden arama**

Telefon rehberini açma ▶ girişi seçin ▶ مصرح ahizeyi kaldırın

#### veya

**Kişiler**  $\Gamma$  girişi seçin  $\Gamma$ ahizeyi kaldırın

Telefon rehberi girişinde birden fazla çağrı numarası:  $\blacktriangleright \lceil \frac{1}{n} \rceil$  Çağrı numarasını seçin

#### <span id="page-17-0"></span>**Tekrar arama listesinden arama**

Tekrar arama listesinde en son aranan on numara yer alır.

Bekleme modunda **TEKRAR ARAMA** tuşuna basın  $\bigcap$ girişi seçin  $\bigtriangledown$ ahizeyi kaldırın

veya

**▶ GIDEN ▶ GILI SEÇin ▶ 소프** ahizeyi kaldırın

#### **Bir çağrı listesinden arama**

Çağrı listeleri en son kabul edilen, giden ve cevaplanmayan aramaları içerir (+ s. [28](#page-27-1)). Numara telefon rehberinde kayıtlıysa isim görüntülenir.

 . . . ile arama listelerini açın listeyi seçin (**TÜM**, **CEVAPLANMIŞ**, **CEVAPSIZ**, GIDEN)  $\Box$  girişi seçin  $\Box$  ahizeyi kaldırın

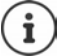

Yeni cevapsız arama listesi mesaj tuşu aracılığıyla da açılabilir.

#### **Hızlı arama tuşuyla arama**

Telefonun 1 ile 4 arasındaki tuşlarına, tuşa basarak aranan birer çağrı numarası atanabilir.

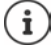

Hızlı arama tuşlarını Web-Konfigurator ile atama:  $\rightarrow$  [s. 49](#page-48-0)

**E** Hızlı arama tuşuna  $\begin{bmatrix} 1 \end{bmatrix} - \begin{bmatrix} 4 \text{ cm} \end{bmatrix}$ **uzun süreli** basın . . . Tuşa kaydedilmiş numara aranır, ahizesiz konuşma fonksiyonu veya kulaklık etkinleştirilir

#### **Fonksiyon tuşuyla arama**

Çağrı numaralarını bir fonksiyon tuşu üzerinden tek bir tuşla arayın.

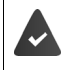

Fonksiyon tuşuna bir hızlı arama numarası atanmıştır.

Fonksiyon tuşlarına atama: Web-Konfigurator ( $\rightarrow$  [s. 50\)](#page-49-0)

 $\blacktriangleright$  istediğiniz çağrı numarasının atandığı fonksiyon tuşuna basın . . . bu fonksiyon tuşuna kaydedilmiş numara aranır, ahizesiz konuşma fonksiyonu etkinleştirilir

#### **Geri arama**

Aranan bir görüşmecinin hattı meşgul olduğunda bir arama başlatın.

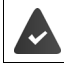

Telefon santrali veya servis sağlayıcı bu fonksiyonu destekliyor.

#### **Geri aramayı başlatma**

 **GERI ARAMA** . . . çağrı numarası talebi kaydedilir, ekranda, **Geri Arama** ve çağrı numarası gösterilir

Görüşmecinin hattı tekrar boşaldığında geri arama başlatılır. Telefon çalar, başlık satırında **Geri Arama** görüntülenir.

Mevcut her bağlantı için bir geri arama aktif olabilir.

#### **Gizli numaradan arama**

Çağrı numarası aktarmayı engelleyin. Çağrı numaranız arama yapılan kişinin telefonunda artık görüntülenmez.

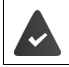

Telefon santrali veya servis sağlayıcı bu fonksiyonu destekliyor.

**Servis Seçin Tutulan Numara** yanındaki düğmeyi etkinleştirin

 $\left( \begin{array}{c} \blacksquare \\ \blacksquare \end{array} \right)$  = telefon, isimsiz aramalarda çalmaz)

# **Gelen aramalar**

Gelen bir arama; zil sesiyle, ekrandaki bir göstergeyle ve durum LED'inin yanıp sönmesiyle bildirilir.

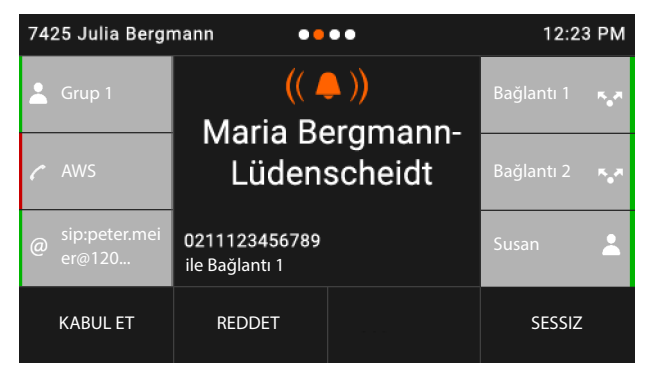

#### Ekranda görüntülenenler

- telefon rehberinde kayıtlıysa arayanın ismi,
- arayan kişinin numarası, aktarılıyorsa,
- aramanın geldiği bağlantı,
- arayan kişinin resmi, aktarılıyorsa (CNIP).

Aramayı cevaplama: Aramayı cevaplama: Ahizeyi kaldırın

veya

- **KABUL ET** . . . Arama, hoparlör tertibatı üzerinden kabul edilir
- Zil sesini kapatma: **SESSIZ** 
	-

Aramayı reddetme: **REDDET**

 $\ddot{\mathbf{r}}$ 

Bir geri arama söz konusuysa, ekranda **Geri Arama** görüntülenir.

Gelen bir aramada önce telefon rehberinde uygun bir giriş aranır. Numara burada bulunamazsa, eğer yapılandırılmışsa diğer telefon rehberleri aranır.

# <span id="page-19-0"></span>**İstenmeyen aramalara karşı koruma**

#### **Zil sesini açma/kapatma**

Gelen bir çağrı artık zil sesiyle değil, ekranda gösterilerek bildirilir.

Zil sesini açma/kapama: Yıldız tuşuna **uzun süreyle** basın

Zil sesi kapalı: Ekranda şu sembol görülür

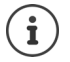

Gizli numaralı aramalar için zil sesini kapatma: + [s. 38](#page-37-0)

#### **"Rahatsız Etmeyin" fonksiyonunu açma/kapatma**

Gelen aramalar bildirilmez.

"Rahatsız Etmeyin" modunu açma/kapatma: **Rahatsız Etmeyin tuşuna**  $\Box$ **basın** 

"Rahatsız Etmeyin" modu açılır: Rahatsız Etmeyin modu tuşu  $\Box$  yanar, ekranda şu mesaj gösterilir **DND "Rahatsız Etmeyin" aktif**

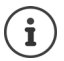

Arama yönlendirmeyi düzenleme: [s. 26](#page-25-1)

Yönetici, Web-Konfigurator'da telefonda asla bildirilmemesi gereken bir çağrı numarası bloke listesi oluşturabilir.

### **Bir görüşme sırasında**

#### <span id="page-20-0"></span>**Ses düzeyini değiştirme**

Bir görüşme sırasında telefon ahizesinin, ahizesiz konuşma sisteminin veya kulaklığın ses düzeyini değiştirin.

Daha yüksek ses:  $\begin{array}{|c|c|}\n\hline\n\end{array}$  **Kaydet** Ses düzeyi 10 kademede ayarla-

Daha düşük ses:  $\boxed{-}$  **Kaydet** nabilir. Güncel ayar görüntülenir.

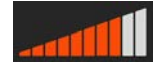

İki saniye süreyle bir giriş yapılmazsa, son değer otomatik olarak kaydedilir.

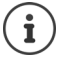

Ses düzeyi için kalıcı ayarlar:  $\rightarrow$  [s. 39](#page-38-0)

#### <span id="page-20-2"></span>**Sessiz mod (Mute)**

Telefon ahizesinin, ahizesiz konuşma sisteminin ve kulaklığın mikrofonunu kapatın. Görüştüğünüz kişi artık konuşulanları duymaz.

Mikrofonu açma/kapatma: ▶ Sessiz tuşuna  $\boxed{\mathscr{B}}$  basın

Mikrofon kapalı: Sessiz tuşu yanar

#### <span id="page-20-1"></span>**Hoparlörden konuşmayı açma/kapatma**

Ahizesiz konuşma sisteminin hoparlörü ve mikrofonu üzerinden telefon görüşmesi yapın.

Görüşme sırasında ahizesiz konuşma fonksiyonunu açma:

 $\blacktriangleright$  Hoparlör modu tuşuna di basın  $\blacktriangleright$  ahizeyi yerine koyun  $\blacktriangleright$ 

Ahizesiz konuşma fonksiyonu açık: tuşu yanar

Görüşme sırasında ahizesiz konuşma fonksiyonunu kapatma:

Ahizeyi kaldırın hoparlör üzerinden görüşmeye devam edin

#### **Görüşmeyi bitirme**

▶ Ahizeyi yerine koyun veya **BITIR** 

# **Birden fazla görüşmeciyle telefon görüşmesi yapma**

#### **Bekleyen aramayı kabul etme/reddetme**

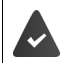

Telefon santrali veya servis sağlayıcısı bu fonksiyonu destekliyor ve fonksiyon telefonda etkinleştirilmiş  $(4)$  [s. 45\)](#page-44-0).

Bir görüşme sırasında başka bir arama geliyor. Çağrı, ekranda ve bir çağrı bekletme sesiyle bildirilir. Ekranda ikinci arama görüntülenir.

Aramayı cevaplama:

 Arama göstergesine dokunun **KABUL ET** . . . Bekletilen katılımcıyla bağlantı kurulur. İlk katılımcı bekletilir ve bir bekleme müziği duyar.

Aramayı reddetme:

Arama göstergesine dokunun **REDDET** 

#### **Çağrı bekletmeye izin verme/çağrı bekletmeyi engelleme**

Bir görüşme sırasında, tüm ya da belirli bağlantılar için arayanların çağrısını bekletmeye izin verin veya engelleyin.

 **Servis Seçin Çağrı Bekletiliyor** yanındaki düğmeyi etkinleştirin ( = Çağrı bekletmeye izin verilmiştir)

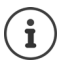

Çağrı bekletme ayarlarını Web-Konfigurator ile belirleme + [s. 45](#page-44-0)

#### **Aynı anda gelen iki arama**

İki arama aynı anda gelirse, bu iki arama da ekranda gösterilir.

 Cevaplamak istediğiniz aramayı seçin Ahizeyi kaldırın . . . istediğiniz bağlantı kurulur

Diğer arama, bekleyen arama olarak değerlendirilir.

#### <span id="page-22-0"></span>**Danışma**

Bir görüşme sırasında ikinci bir katılımcıya danışın.

 $\triangleright$  Danışma  $\triangleright$  tuşuna basın

veya

- **DANIŞMA** üzerine dokunun
- . . . birinci görüşme bekletilir
- Danışma görüşmesini tuş takımı üzerinden, telefon rehberinden, arama listesinden veya bir fonksiyon tuşu ile başlatın

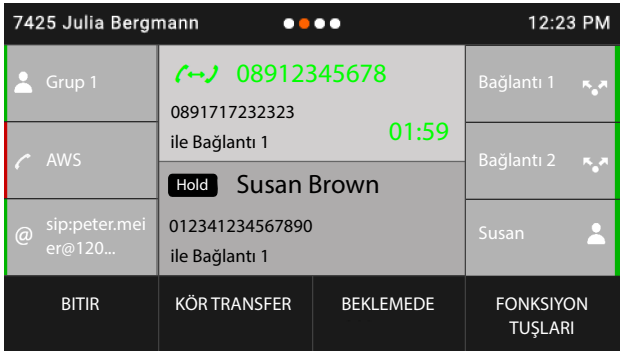

Danışmayı sonlandırma:

**BITIR** . . . Bekletilen katılımcıyla kurulan bağlantı tekrar etkinleştirilir

Görüşme katılımcılarını birbirine bağlama:

Ahizeyi yerine koyun

#### veya

 bekletilen görüşmeyi seçin **Transfer** . . . bekletilen görüşme, danışma katılımcısına aktarılır.

Danışma katılımcısı görüşmeyi kabul etmezse, bekletilen katılımcı tarafından bir tekrar arama gerçekleştirilir (telefonu çalar). Aramayı cevaplarsanız, daha önce bekletilen katılımcıya tekrar bağlanırsınız.

#### **Danışmayı telefon rehberinden veya arama listesinden başlatma**

Görüşme sırasında:

- **DANIŞMA** üzerine dokunun veya danışma tuşuna **dirileri** basın . . . görüşme bekletilir
- **REHBERI AÇ/ARAMA LISTESINI AÇ**  $\blacktriangleright$  $\Box$  **Girişi seçin**  $\blacktriangleright$  $\Box$  **gerekirse çağrı numara**sını seçin  $\blacktriangleright$   $\blacksquare$  ... çağrı numarası aranır

#### **Danışmayı fonksiyon tuşu üzerinden başlatma**

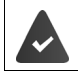

Çağrı numarası, örn. hızlı arama olarak bir fonksiyon tuşuna kaydedilmiştir.

Görüşme sırasında:

 **FONKSIYON TUŞLARI** üzerine dokunun . . . fonksiyon tuşlarını içeren ilk sayfa gösterilir gerekirse diğer sayfayı seçin  $\blacktriangleright$  istediğiniz çağrı numarasının bulunduğu fonksiyon tuşuna basın . . . çağrı numarası aranır, ilk görüşme bekletilir

#### <span id="page-23-0"></span>**Geçiş yapma**

İki görüşme arasında geçişler yapın. Diğer görüşme muhafaza edilir.

 Bir harici görüşme sırasında ikinci bir görüşmeciyi arayın (danışma) veya çağrısı bekletilen bir görüşmeciyi kabul edin  $\blacktriangleright$  iki kez dokunarak veya  $\lceil \cdot \rceil$ ile katılımcılar arasında geçiş yapın  $\blacktriangleright$ Katılımcıyı seçin

Aktif görüşmeciyle bağlantıyı sonlandırma:

**BITIR** . . . Bekletilen görüşmeciyle kurulan bağlantı tekrar etkinleştirilir

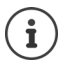

Geçiş yapmayı sonlandırmak için diğer olanaklar:

- Ahizeyi yerine koyma : Diğer iki görüşmeci birbirine bağlanır.
- **Aktif** görüşmeci görüşmeyi sonlandırırsa: Bekletilen görüşmeciyle kurulan bağlantı tekrar etkinleştirilir.
- **Bekletilen** görüşmeci görüşmeyi sonlandırırsa: Aktif görüşmeciyle bağlantı aktif kalır.

#### <span id="page-24-0"></span>**Konferans**

İki katılımcıyla aynı anda konuşun.

Bir görüşme sırasında konferans başlatma:

 $\triangleright$  Konferans tuşuna  $\sqrt{111}$  basın  $\triangleright$  ikinci katılımcıyı arayın . . . arama kabul edildiğinde konferans başlatılır

Geçiş yaparken konferansı başlatma:

Konferans tuşuna  $\boxed{11}$ basın ... bekletilen ve aktif katılımcılar konferansa eklenir

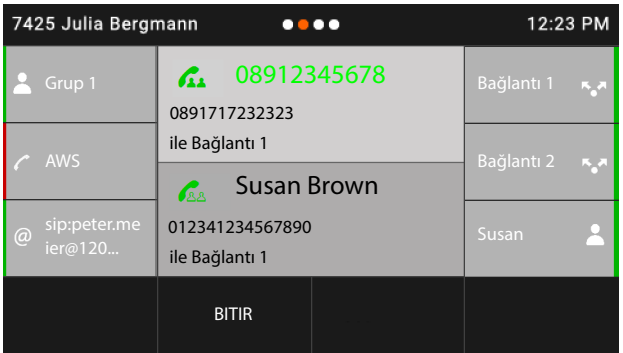

Katılımcıları konferanstan çıkarma:  $\blacktriangleright$   $\Box$  Katılımcıyı seçin  $\blacktriangleright$  BITIR

Konferansı sonlandırma: ▶ Ahizeyi yerine koyun . . . . konferans, tüm katılımcılar için sonlandırılır

#### **Arama aktarma**

Aramayı, bir görüşme sırasında harici bir görüşmeciye aktarma:

**KÖR TRANSFER D** Cağrı numarasını tuş alanından girin veya telefon rehberinden seçin D **TRANSFER** Ahizeyi yerine koyun

Geçiş yaparken veya bir danışma görüşmesinde iki harici görüşmeciyi birbirine bağlama:

 bekletilen görüşmeyi seçin **TRANSFER** . . . bekletilen görüşme, danışma katılımcısına aktarılır.

Aktif görüşmeci görüşmeyi kabul etmiyorsa, bekletilen görüşmeciden bir tekrar arama gerçekleştirilir.

# <span id="page-25-1"></span><span id="page-25-0"></span>**Arama yönlendirme**

Gelen aramalar, başka bir numaraya veya bir ağ telesekreterine yönlendirilir. Telefonun her bağlantısında aşağıdakiler için bir arama yönlendirmesi ayarlayabilirsiniz

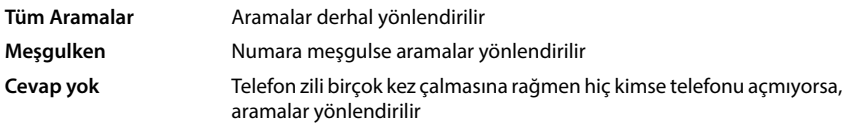

Telefon santrali veya servis sağlayıcı bu fonksiyonu destekliyor.

Arama yönlendirme bir telesekretere yapılacaksa, bu telesekreter yönetici tarafından Web-Konfigurator aracılığıyla ayarlanmalıdır.

#### **Arama yönlendirmeyi etkinleştirme**

Ana sayfada **ÇAĞRI YÖNLENDIRME** üzerine dokunun

veya

- **Servis Seçin Desemi Yönlendirme** Desemiyi seçin
- Arama yönlendirmenin ne zaman devreye sokulacağını seçme:

**Tüm Aramalar** / **Meşgulken** / **Cevap yok**

Aramanın nereye yönlendirilmesi gerektiğini seçme:

Bir çağrı numarasına:

**Telefon Numarası b** alt giriş alanına dokunun **b** Çağrı numarasını girin **b** Kaydet **b** geri

Telesekretere:

**▶ Sesli Mesaj ▶ Kaydet ▶ « geri . . . Aramalar, bağlantıya atanmış olan telesekretere** yönlendirilir

Ekran, **Tüm Aramalar** tipindeki arama yönlendirmeleri için, bekleme durumunda **Çağrı Yönlendirme** bilgisini, bağlantıyı ve yönlendirme hedefini gösterir.

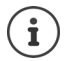

**Cevap yok** tipinde bir arama yönlendirme, standart olarak 120 saniye sonra aktif olur. Gecikme süresini Web-Konfigurator ile değiştirebilirsiniz ( $\rightarrow$  [s. 45](#page-44-1)).

#### **Arama yönlendirmeyi devre dışı bırakma**

**Tüm Aramalar** tipinde arama yönlendirmeleri için:

- Ana sayfada **ÇAĞRI YÖNLENDIRME** üzerine dokunun
- Tüm tipler için:
- **Servis Seçin**  $\Gamma$  **C** Cağrı Yönlendirme  $\Gamma$  **Bağlantıyı seçin** Yönlendirme türünü seçin (**Tüm Aramalar** / **Meşgulken** / **Cevap yok**) **Kapalı** geri

Bir fonksiyon tuşuna **Arama Yönlendirme** fonksiyonunu atarsanız, arama yönlendirmeyi bu fonksiyon tuşu ile etkinleştirebilir ve devre dışı bırakabilirsiniz.

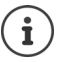

Arama yönlendirmeleri Web-Konfigurator ile ayarlama:  $\rightarrow$  [s. 45](#page-44-1)

Fonksiyon tuşlarına Web-Konfigurator ile atama yapma:  $\rightarrow$  [s. 50](#page-49-0)

# <span id="page-27-1"></span><span id="page-27-0"></span>**Arama listeleri**

Telefon, farklı arama türlerini listeler halinde kaydeder. Aşağıdaki arama listeleri bulunur:

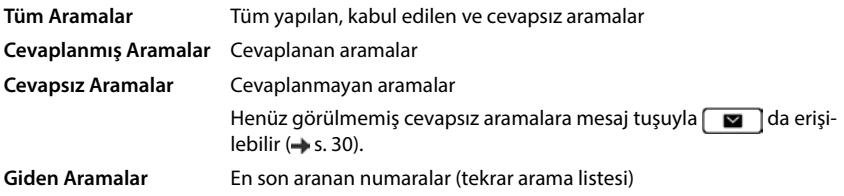

Arama listesi dolarsa, sonraki giriş en eski girişin üzerine yazılır.

### **Arama listesini açma**

 Listeyi seçin (**TÜM**, **CEVAPLANMIŞ**, **CEVAPSIZ**, **GIDEN**) . . . seçilen liste türüne ait aramalar gösterilir

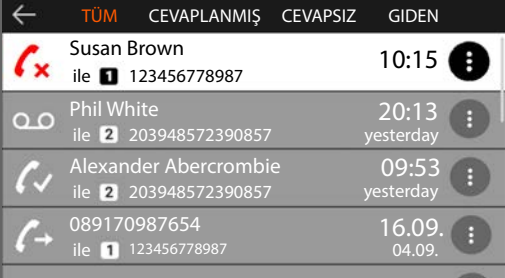

#### **Aramalarla ilgili bilgiler**

• Arama türü sembolü:

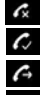

cevapsız aramalar,  $\boldsymbol{c}$  kabul edilen aramalar,

giden aramalar,

bir telesekreterdeki kayıtlar

- Çağrı numarası telefon rehberinde kayıtlıysa arayanın adı
- Aramanın yapıldığı bağlantı
- Arayanın veya arananın çağrı numarası
- Aramanın tarihi ve saati

#### **Arayanı geri arama**

Listeyi seçin Girişi seçin Ahizeyi kaldırın . . . çağrı numarası aranır

#### <span id="page-28-0"></span>**Çağrı numarasını telefon rehberine aktarma**

**E**Listeyi seçin ▶ Cirişi seçin ▶ Cizerine dokunun ▶ Numarayı Kaydet . . . telefon rehberi açılır

Yeni telefon rehberi girisi oluşturma:

 **Yeni** . . . telefon rehberi girişi için bir form açılır, çağrı numarası **Ofis** tipiyle kaydedilir **İsim:** ve **Soy İsmi:** girişini yapın gerekirse çağrı numarası tipini (**Ofis**/**Mobil**/**Ev**) değiştirin **Kaydet** . . . giriş, belirtilen ad ve arama listesindeki çağrı numarasıyla kaydedilir

Çağrı numarasını mevcut telefon rehberi girişine ekleme:

 $\blacktriangleright \begin{bmatrix} \bullet \\ \bullet \end{bmatrix}$ Telefon rehberi girişini seçin ... arama listesindeki çağrı numarası girişe eklenir  $\blacktriangleright$  gerekirse numara tipini seçin (**Ofis**/**Mobil**/**Ev**) **Kaydet**

Tüm çağrı numarası alanları doluysa bir hata mesajı gösterilir. Gerekirse eski bir çağrı numarasını silin.

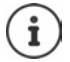

Yerel telefon rehberiyle ilgili diğer bilgiler:  $\rightarrow$  [s. 32](#page-31-2)

### **Girişleri silme**

Bir kaydı silme:

Listeyi seçin Girişi seçin üzerine dokunun **GIRDIYI SIL**

O an seçilmiş listedeki bütün girişleri silme:

Listesinden seçin üzerine dokunun **LISTEYI SIL**

# <span id="page-29-0"></span>**Mesaj merkezi**

Mesaj merkezi, cevapsız aramalara ve bir telesekreterdeki sesli mesajlara tek tuşla hızlı erişim sağlar.

Yeni mesajlar varsa, mesaj tuşu **vara yanıp söner. Yeni olarak, listenin Cevapsız Aramalar** en son açılmasından sonra cevapsız aramalar ve dinlenmemiş bir sesli mesaj geçerlidir.

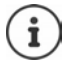

Hangi mesaj türlerine Mesaj Merkezi üzerinden erişilebileceğini, yönetici, Web-Konfigurator aracılığıyla belirleyebilir.

Mesaj türüne ait semboller ve **yeni** mesaj sayısı, durum çubuğunda görüntülenir.

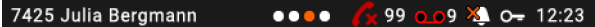

Yeni mesajlar:

**Cevapsiz Aramalar** listesinde( $\rightarrow$  s. [28\)](#page-27-0)

 $\overline{00}$  bir sebeke telesekreterinde ( $\rightarrow$  s. [31](#page-30-0))

Gösterilen sayı, ilgili tüm bağlantıların toplamıdır.

Mesaj merkezini açma:

**Mesaj tuşuna**  $\Box$  basın  $\Box$  Mesaj türünü seçin (Sesli Mesaj veya Cevapsız Aramalar)

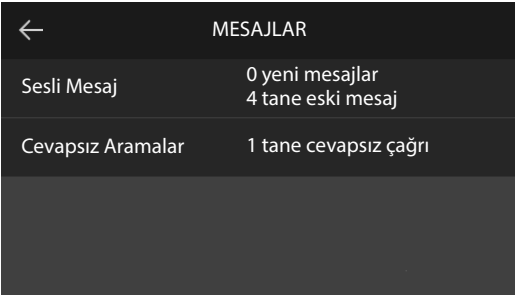

**Sesli Mesaj** listesi, telefona bir telesekreter kaydedilmişse her zaman gösterilir. **Cevapsız Aramalar** listesi sadece, mesajlar içeriyorsa gösterilir.

# <span id="page-30-1"></span><span id="page-30-0"></span>**Sesli mesajlar**

Bir şebeke telesekreterine kaydedilen sesli mesajları yönetin. Her şebeke telesekreteri, ilgili çağrı numarası üzerinden gelen çağrıları kabul eder.

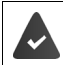

Yönetici, telesekreteri/telesekreterleri Web-Konfigurator ile telefona kaydetmiştir veya telefon santralinden bir telesekreter kullanıma sunulmaktadır.

### **Sesli mesaj dinleme**

 $\blacktriangleright$  Mesaj tuşuna  $\Box$ basın  $\blacktriangleright$   $\Box$  gerekirse telesekreteri (bağlantı) seçin . . . bağlantının tüm sesli mesajları gösterilir  $\blacktriangleright \Box$  Girişi seçin  $\blacktriangleright$  OYNAT . . . mesaj, telefonun hoparlöründe dinletilir

Mesajı ahizeden dinleme: > Ahizeyi kaldırın

Dinletmeyi sonlandırma:  $\rightarrow$  Sonlandırma tuşuna  $\rightarrow$  basın veya ahizeyi yerine koyun

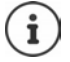

Gelen bir arama, dinletme işlemini sonlandırır.

# <span id="page-31-1"></span><span id="page-31-0"></span>**Telefon rehberleri**

Kullanıma sunulanlar:

- Yerel telefon rehberi
- Firma telefon rehberi  $(4.5, 35)$

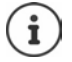

Yerel telefon rehberi önceden standart telefon rehberi olarak ayarlanmıştır. Yani bu, kumanda tuşuyla  $\Box$  açılan ve girişleri **Numarayı Kaydet** ( $\rightarrow$  [s. 29\)](#page-28-0) fonksiyonuyla aktardığınız telefon rehberidir.

Yönetici, başka bir telefon rehberini de örn. bir şirket telefon rehberi gibi bir standart telefon rehberi yapabilir.

# <span id="page-31-2"></span>**Yerel telefon rehberi**

#### **Telefon rehberini açma**

Bekleme modunda:

 $\blacktriangleright$  Kumanda tuşuna  $\Box$  basın

veya

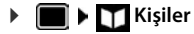

Girişler, standart olarak alfabetik sırayla gösterilir ve soyadlarına göre sıralanır.

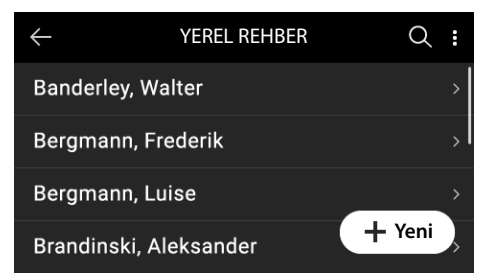

#### **Sıralamayı değiştirme**

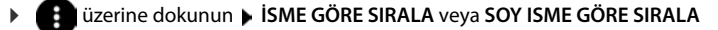

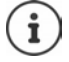

Bir giriş isim içermiyorsa, ilk girilen çağrı numarası soyadı olarak kaydedilir ve gösterilir.

### **Telefon rehberi girişini görüntüleme**

#### **Giriş arama**

- yukarı veya aşağı kaydırın veya yukarı ya da aşağı kumanda tuşuna basın veya
- ▶ **●** üzerine dokunun ▶  $\mathbb{F}_1$  bir ismin baş harflerini veya bir çağrı numarasının rakamlarını girin . . . girişe uygun kayıtlar gösterilir

#### **Girişi açma**

 $\triangleright$  girişe dokunun veya kumanda tuşuna  $\square$  basın

Bir telefon rehberi girişi aşağıdaki bilgileri içerebilir:

- Ad ve soyadı (her biri en fazla 32 karakter)
- Altı adede kadar çağrı numarası (her biri maks. 32 karakter) **Ofis**, **Mobil** ve **Ev** kategorilerinde ikişer çağrı numarası atanabilir.
- Firma adı (en fazla 32 karakter)

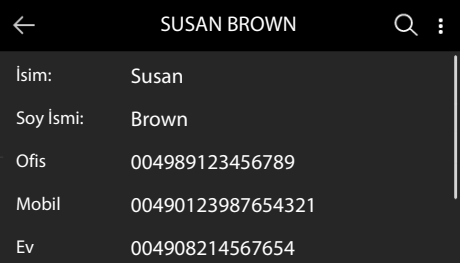

 $\blacktriangleright$   $\Box$  telefon rehberi girişinde gezinme

#### **Yeni giriş oluşturma**

- **▶** Telefon rehberini açın ▶ → Yeni üzerine dokunun
- Adı girin **Kaydet**

#### veya

**b**  $\leq$  **başka alanı (Soy İsmi:** veya **Firma:**) seçin  $\triangleright$  **Pu Verileri girin**  $\triangleright$  **Kaydet** 

Çağrı numarasını girme:

**Telefon Ekle** üzerine dokunun **D** Numara kategorisini (Ofis / Mobil / Ev) seçin **D** <sup>[1</sup>] Çağrı numarasını girin **Kaydet**

Telefon rehberi girişini kaydetme: **Kaydet**

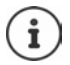

Arama listesindeki bir çağrı numarasıyla yeni bir giriş oluşturma: + [s. 29](#page-28-0)

Metin girişiyle ilgili bilgiler:  $\rightarrow$  [s. 16](#page-15-2)

#### **Girişi değiştirme**

**▶** Telefon rehberini açın ▶ Girişi açın ▶ Düzenle ▶ <a> Giriş alanını seçin ▶ gerekirse eski metni silin, yeni metni girin **Kaydet**

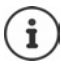

Metin girişiyle ilgili bilgiler:  $\rightarrow$  [s. 16](#page-15-2)

#### **Telefon rehberinden numaranın çevrilmesi**

▶ Telefon rehberini açın ▶ Girişi seçin ▶ ▲ Ahizeyi kaldırın

Telefon rehberi girişinde birden fazla çağrı numarası: ▶ | E Cağrı numarasını seçin veya

▶ Telefon rehberini açın ▶ Girişi seçin ▶ Girişi açın ▶ Girişi açın ▶ Girişi qağrı numarasını seçin ▶ Ahizeyi kaldırın veya kumanda tuşuna basın

Arama için bağlantıyı seçme:  $\blacktriangleright$   $\blacktriangleright$  üzerine dokunun  $\blacktriangleright$  Bağlantıyı seçin ... arama, seçilen bağlantı üzerinden hemen başlatılır

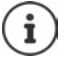

Telefon rehberinden danışma başlatma:  $\rightarrow$  [s. 23](#page-22-0)

#### **Telefon rehberi girişlerini silme**

Seçilen girişleri listeden silme:

**▶** Telefon rehberini açın ▶ ■ üzerine dokunun ▶ LISTEYI DÜZENLE ▶ bir veya birden çok girişi işaretleyin ( $\bigcirc$  = seçildi) Sil Sorguyu **Evet** ile onaylayın . . . işaretlenen girişler silinir

Tüm listeyi silme:

 üzerine dokunun **LISTEYI DÜZENLE** üzerine dokunun **TÜMÜNÜ SEÇ Sil** Sorguyu **Evet** ile onaylayın . . . tüm girişler silinir

# <span id="page-34-1"></span><span id="page-34-0"></span>**Firma telefon rehberi**

Firmanızın ağında bir telefon rehberi kullanıma sunulmuşsa, bu rehberi telefonda kullanabilirsiniz.

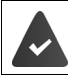

Telefon rehberi, yönetici tarafından Web-Konfigurator'da oluşturulmuş ve etkinleştirilmiştir.

### **Firma telefon rehberini açma**

Bekleme modunda:

**LDAP** üzerine dokunun

veya

▶ Kumanda tuşuna **| | uzun süreli** basın ▶ Firma telefon rehberini seçin

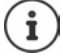

Firma telefon rehberi, yönetici tarafından Web-Konfigurator'da belirlenen isimlerle görüntülenir.

#### **Giriş arama**

Aranan kelimeyi girin

veya

 $\triangleright$  **Q** üzerine dokunun  $\triangleright$  **i**smi (veya baş harflerini) girin

 . . . Giriş durdurulunca arama işlemi başlar. Uygun tüm girişler görüntülenir. Uygun bir giriş bulunamazsa yine arama alanı görüntülenir. Yeni bir arama işlemi başlatabilirsiniz.

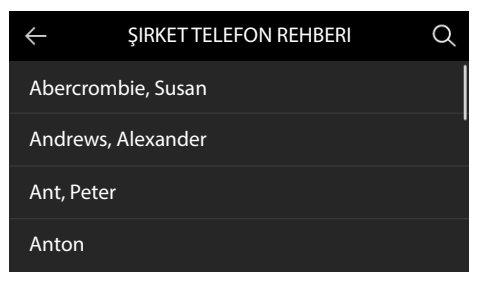

### **Girişi görüntüleme**

Girişi bulun  $\blacktriangleright$  girişe dokunun veya kumanda tuşuna  $\square$  basın

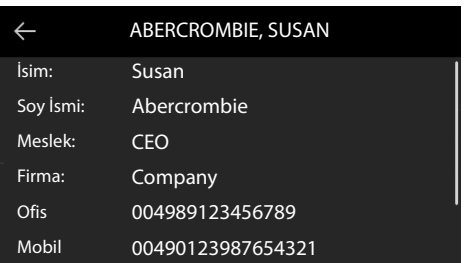

Bir telefon rehberi girişi aşağıdaki bilgileri içerebilir (firma telefon rehberinde kullanıma sunulan bilgilere bağlıdır):

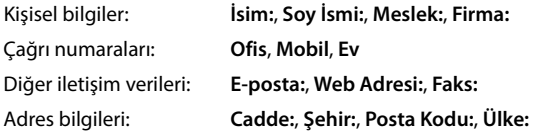

### **Firma telefon rehberinden numara arama**

 Girişi seçin Ahizeyi kaldırın Telefon rehberi girişindeki birden çok çağrı numarası:  $\blacktriangleright \lceil \widehat{\cdot} \rceil$ Çağrı numarasını seçin
## <span id="page-36-4"></span>**Ayarlar**

Telefon önceden ayarlanmıştır. Kişisel ayarlar, ekran menüsü üzerinden veya bilgisayarda Web-Konfigurator aracılığıyla değiştirilebilir. Web-Konfigurator  $\rightarrow$  [s. 43](#page-42-0)

## **Temel ayarlar**

## <span id="page-36-0"></span>**Tarih ve saat**

 $\dot{\mathbf{I}}$ 

<span id="page-36-2"></span>Telefonda, internetteki veya yerel ağdaki bir zaman sunucusunun adresi kayıtlıdır. Telefon ağa bağlı ve zaman sunucusuyla senkronizasyon etkinleştirilmiş durumda ise, tarih ve saat bilgileri bu zaman sunucusundan alınır. Manüel ayarlar mevcut girişlerin üzerine yazılır.

Web-Konfigurator'da saat sunucusu ayarları:  $\rightarrow$  [s. 53](#page-52-0)

## **Ayarlar Tarih + Saat**

Giriş alanları arasında geçiş yapma:  $\lceil \cdot \rceil$ aşağı veya yukarı doğru kaydırın veya aşağı ya da yukarı kumanda tuşuna basın

<span id="page-36-3"></span><span id="page-36-1"></span>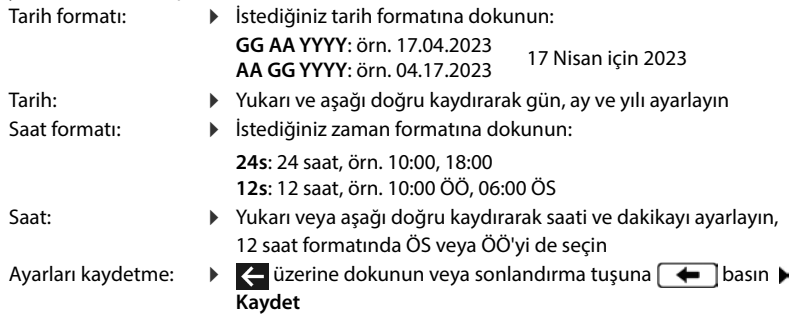

## <span id="page-37-0"></span>**Zil sesleri**

Zil sesi için ses düzeyi ve zil melodisini ayarlayabilir ve/veya gizli aramalar için tamamen kapatabilirsiniz.

### <span id="page-37-1"></span>**Ses düzeyi**

Zil sesinin düzeyi gelen aramalar için on kademede ayarlanabilir.

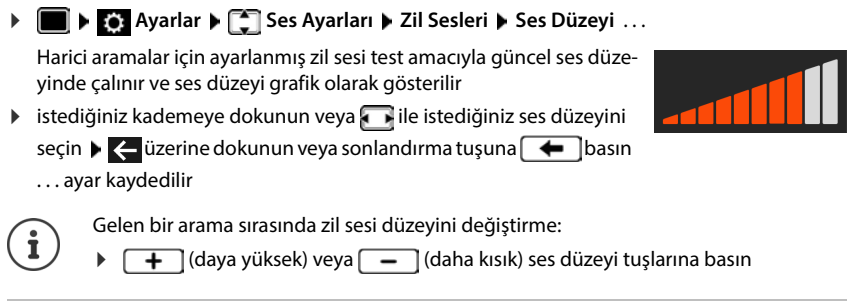

## <span id="page-37-2"></span>**Melodi**

Farklı olaylar (**Varsayılan Zil Sesi**, **Dış Aramalar**, **Dahili Aramalar**, **Grup Aramaları**) ve VoIP bağlantıları için farklı zil melodileri belirleyin.

 **Ayarlar Ses Ayarları Zil Sesleri Melodiler** Melodiyle bildirilmesi gereken olayı seçin  $\blacktriangleright$   $\Box$  istediğiniz melodiyi seçin  $\blacktriangleright$   $\Box$  üzerine dokunun veya sonlandırma tuşuna  $\leftarrow$  basın ... ayar kaydedilir

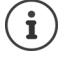

Telefona başka zil sesleri yükleme: → [s. 47](#page-46-0)

## <span id="page-37-3"></span>**Gizli numaralı aramalar için zil sesini kapatma**

Telefonun, çağrı numarasının aktarılmadığı harici aramalarda çalmasını engelleyin.

 **Ayarlar Ses Ayarları Zil Sesleri İsimsiz Çağrı Susturma** yanındaki düğmeyi etkinleştirin ( = telefon, isimsiz aramalarda çalmaz)

## <span id="page-38-2"></span>**Arama ses düzeyi**

<span id="page-38-3"></span>Arama sesi düzeyi (bir görüşme sırasındaki ses düzeyi) ahize, hoparlör ve bağlı bir kulaklık için ayrı olarak on kademede ayarlanabilir.

**Ayarlar**  $\leftarrow$  **C** Ses Ayarları **Arama Ses Düzeyi**  $\leftarrow$  **El El Cihazı**, **Eller Serbest** veya **Kulaklık** seçimini yapın . . . . . . Güncel ses düzeyi grafik olarak gösterilir

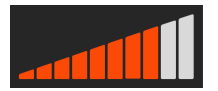

istediğiniz kademeye dokunun veya ile istediğiniz ses düzeyini seçin  $\blacktriangleright$   $\blacktriangleleft$  üzerine dokunun veya sonlandırma tuşuna  $\leftarrow$  basın ... ayar kaydedilir

Ses düzeyini görüşme sırasında değiştirme:

 $\overline{\mathbf{a}}$  (daya yüksek) veya  $\overline{\mathbf{a}}$  (daha kısık) ses düzeyi tuşlarına basın

## <span id="page-38-0"></span>**Ekran**

## <span id="page-38-1"></span>**Ekran koruyucu**

Bekleme modundaki görüntülenecek ekran koruyucu olarak, bir dijital veya analog saat seçebilirsiniz.

- **Ayarlar Ekran Ekran Koruyucu** . . . ardından
	-
	- Açma: **Başlat** yanındaki ile bekleme modunda ekran koruyucunun devreye girmesi gereken süreyi seçin; 10, 20, 30, 40, 50 veya 60 dakika

Ekran koruyucuyu seçme:

<span id="page-38-5"></span><span id="page-38-4"></span>**Dijital Saat** veya Analog Saat üzerine dokunun (  $\bigcirc$  = seçildi)

Seçimi kaydetme: **Kaydet**

Kapatma:  $\rightarrow$  **Başlat** yanındaki ile **Asla** öğesini seçin  $\rightarrow$  Kaydet

### **Ekran koruyucuyu kapatma**

Herhangi bir tuşa **kısa süreli** basın . . . ekran bekleme moduna geçer

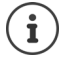

Ekran koruyucuyu Web-Konfigurator ile ayarlama: + [s. 48](#page-47-0)

## **Parlaklık**

<span id="page-38-6"></span>Bekleme ekranı, normal mod ve ekran koruyucunun ekran aydınlatması, birbirlerinden bağımsız olarak on kademede ayarlanabilir.

 **Ayarlar Ekran Beklemede ekran parlaklığı** | **Parlaklık** | **Ekran koruyucu parlaklığı** . . . güncel ayar grafik olarak gösterilir  $\blacktriangleright$  istediğiniz kademeye dokunun veya ile istediğiniz parlaklığı seçin  $\blacktriangleright\leftarrow$  üzerine dokunun veya sonlandırma tuşuna  $\blacktriangleright\leftarrow\left\lfloor \frac{1}{n}\right\rfloor$ basın . . . ayar kaydedilir

## <span id="page-39-0"></span>**Arka plan resmi/rengi**

<span id="page-39-3"></span>Ana sayfanın arka plan resmini değiştirin. Çeşitli resimler veya tek renkli desenler arasından seçim yapabilirsiniz. Kendi resimlerinizi telefona yüklediyseniz, bu resimler de seçim için teklif edilir.

**Ayarlar Ayarlar Ayarlar Ayarlar Extran A** Duvar kağıdı ... mevcut resimler gösterilir **A** istediğiniz resmi seçin ( $\bigcirc$  = seçildi)

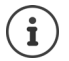

Kendi resimlerini yükleme:  $\rightarrow$  [s. 48](#page-47-0)

## <span id="page-39-1"></span>**Dil**

<span id="page-39-4"></span>Ekran göstergesi dilini ayarlayın.

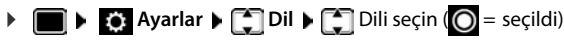

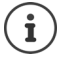

Ekran dilini Web-Konfigurator ile ayarlama:  $\rightarrow$  [s. 48](#page-47-1)

## <span id="page-39-2"></span>**Yerel ağ**

Telefonun ağ ayarlarını görüntüleyin.

 **Ayarlar Yerel Ağ**

<span id="page-39-7"></span><span id="page-39-6"></span><span id="page-39-5"></span>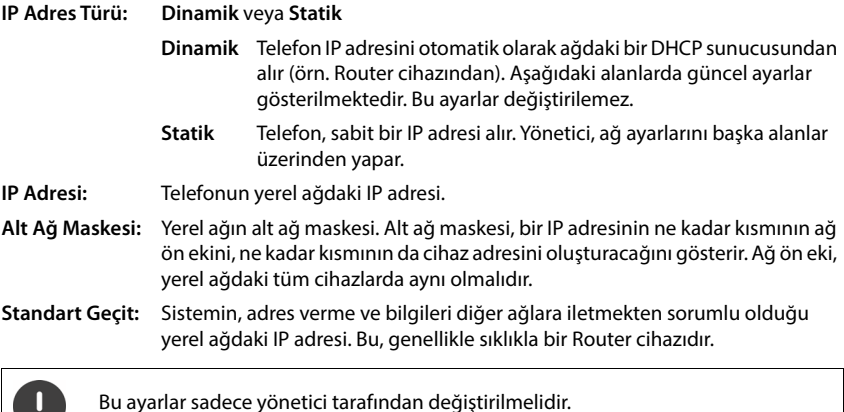

- 3

## <span id="page-40-0"></span>**VLAN**

<span id="page-40-5"></span>Yerel bir ağ, VLAN adı verilen mantıksal kısmi ağlara bölünebilir (VLAN = Virtual Local Area Network). VLAN'ler, örn. farklı hizmetlerin (internet üzerinden telefon görüşmesi yapma, internet TV, ...) veri trafiğini birbirinden ayırmak ve veri trafiği için farklı öncelikler belirlemek için kullanılır.

Telefonun VLAN ayarlarını görüntüleyin.

## $\triangleright$   $\blacksquare$   $\triangleright$  **E**<sub>2</sub>: Ayarlar  $\triangleright$  VLAN

**VLAN Etiketleme: Hayır, LAN** veya LAN ve PC (telefona bir bilgisayar bağlanmışsa,  $\rightarrow$  [s. 5\)](#page-4-0)

VLAN etiketlemede **LAN**:

**VLAN tanımlayıcı (LAN)**: Telefonun dahil olduğu sanal ağın kodu.

**VLAN önceliği (LAN)**: Telefonun dahil olduğu sanal ağın önceliği.

VLAN etiketlemedeki ek parametreler **LAN ve PC**:

**VLAN tanımlayıcı (PC):** Bilgisayarın sanal ağ kodu.

**VLAN önceliği (PC):** Bilgisayarın sanal ağ önceliği.

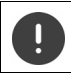

Bu ayarlar sadece yönetici tarafından değiştirilebilir.

## <span id="page-40-2"></span>**Cihazı yeniden başlatma**

İhtiyaç duyulduğunda cihazı yeniden başlatabilirsiniz. Tüm ayarlar korunur.

**Ayarlar Ayarlar Yeniden başlat A** Sorguyu **Şimdi yeniden başlat** ile onaylayın

## <span id="page-40-1"></span>**Cihazı sıfırlayarak fabrika ayarlarına getirme**

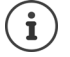

Fonksiyon sadece yönetici tarafından uygulanabilir.

Sıfırlamadan önce kişisel ayarlarınızı yedekleyebilirsiniz:  $\rightarrow$  [s. 54](#page-53-0)

<span id="page-40-3"></span>Sıfırlama işlemi tüm ayarları fabrika ayarlarına geri getirir. Ağ yapılandırması, VoIP bağlantıları, telefon rehberleri, arama listeleri ve tüm kişisel ayarlar silinir veya fabrika ayarlarına geri getirilir.

**Ayarlar** Sıfırla **Sorguyu Şimdi sıfırla** ile onaylayın **DAY** Şifreyi girin D **Tamam**

### <span id="page-40-4"></span>**Cihaz tuşu ile sıfırlama**

**▶ Telefonu elektrik şebekesinden ayırın ▶ Kumanda tuşuna ■ basın ▶ tuşu basılı tutarak** telefonu tekrar elektrik şebekesine bağlayınTuşu 10 saniye sonra bırakın

 $\left(\begin{matrix}\mathbf{i}\end{matrix}\right)$ 

## <span id="page-41-0"></span>**Cihazla ilgili bilgileri görüntüleme**

**Bilgi** menü girişi, telefonunuzun önemli ayarlarıyla ilgili bilgiler sunar.

<span id="page-41-5"></span><span id="page-41-4"></span><span id="page-41-3"></span><span id="page-41-2"></span><span id="page-41-1"></span>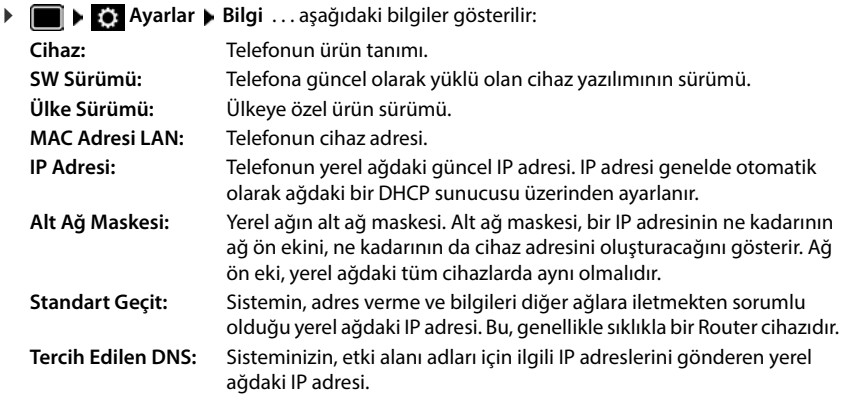

Telefonun ayarları ve durumuyla ilgili diğer bilgileri Web-Konfigurator'un durum göstergesinde görebilirsiniz  $\leftrightarrow$  [s. 55](#page-54-0)).

## <span id="page-42-0"></span>**Web-Konfigurator ile başka ayarlar**

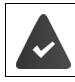

Telefon yerel şebekeye bağlı durumdadır.

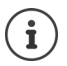

Bu bölümde Web-Konfigurator'un kullanıcı için fonksiyonlarını açıklanmaktadır. Yöneticiler için bilgiler: [wiki.gigasetpro.com](https://wiki.gigasetpro.com)

## **Web-Konfigurator**

### <span id="page-42-2"></span>**Telefonun IP adresini belirleme**

Web-Konfigurator'a erişmek için telefonunun IP adresi gereklidir. Telefonun ekranında IP adresini görüntüleme:

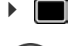

 $\rightarrow$  $\bullet$  Ayarlar  $\rightarrow$  Bilgi ... IP adresi görüntülenir

IP adresi, ağdaki DHCP sunucusunun ayarlarına bağlı olarak ara sıra değiştirilebilir.

### **Web-Konfigurator'u başlatma**

- PC'de internet tarayıcıyı başlatın  $\blacktriangleright$  telefonun IP adresini tarayıcının adres alanına girin (öndeki sıfırlar olmadan) . . . oturum açma ekranı görüntülenir
- **▶** Dili secin ▶ User kullanıcı rolünü secin ▶ Sifreyi girin (ön ayar: user) ▶ Giris . . . Web-Konfigurator başlatılır, **Zil Sesleri** sayfası görüntülenir

## **Şifre değiştirme**

**▶ Sağ üstteki A** sembolüne tıklayın ▶ Şifreyi değiştirin öğesini seçin ▶ yeni şifreyi girin ▶ yeni şifreyi tekrar girin **Ayarla**

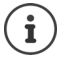

Şifre yönetici tarafından da değiştirilebilir.

## **Telefon PIN kodunu değiştirme**

Telefon PIN kodu örn. telefonun tuş kilidi için kullanılır ( $\rightarrow$  s. [16\)](#page-15-0).

<span id="page-42-3"></span>**▶ Sağ üstteki ▲ sembolüne tıklayın ▶ PIN değiştirin** öğesini seçin ▶ güncel PIN kodunu girin (fabrika ayarı 1234) > yeni güncel PIN kodunu girin > yeni güncel PIN kodunu tekrar girin **Ayarla**

## **Dili değiştirme**

<span id="page-42-1"></span>**Sağ üstteki A** sembolüne tıklayın **Dili değiştirin** öğesini seçin **D**istediğiniz dili Dil listesinden seçin **Ayarla**

## **Web-Konfigurator'u sonlandırma**

**▶ Sağ üstteki ▲ sembolüne tıklayın ▶ Çıkış öğesini seçin . . . oturum açma ekranı tekrar** görüntülenir

## **Web-Konfigurator fonksiyonları**

<span id="page-43-0"></span>Aşağıdaki şekilde Web-Konfigurator'un kullanıcı için menü girişleri gösterilmiştir. Yönetici fonksiyonlarıyla ilgili bilgiler: viki.gigasetpro.com

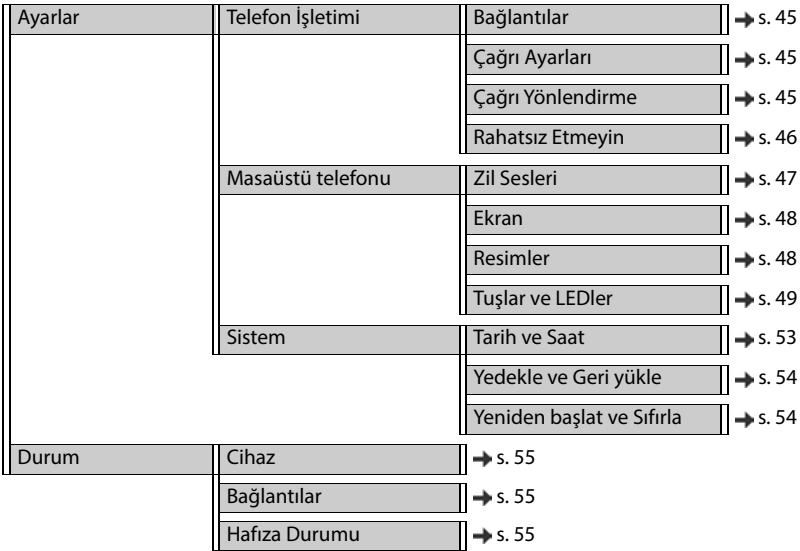

## **Telefon görüşmesi yapma**

## <span id="page-44-0"></span>**Standart gönderme bağlantısını değiştirme**

<span id="page-44-6"></span><span id="page-44-4"></span>Telefonda birden fazla VoIP bağlantısı varsa, giden aramalar standart gönderme bağlantısı üzerinden başlatılır  $(\rightarrow s. 17)$  $(\rightarrow s. 17)$  $(\rightarrow s. 17)$ .

Standart gönderme bağlantısını değiştirme:

#### **Ayarlar Telefon İşletimi Bağlantılar**

Yapılandırılmış tüm bağlantılar görüntülenir. **Varsayılan gönderme bağlantısı** öğesinin altındaki kutusu, o an hangi bağlantının seçilmiş olduğunu gösterir.

Istenen bağlantıyı işaretleme **Ayarla**

Sadece aktif bağlantılar seçilebilir.

## <span id="page-44-1"></span>**Çağrı bekletme ayarları**

<span id="page-44-5"></span>Bir görüşme sırasında bir arama geldiğinde telefonun nasıl davranacağını belirleyin.

### **Ayarlar Telefon İşletimi Çağrı Ayarları**

Her bağlantı için:

Çağrı bekletme engelleme/izin verme:

**Bekletilen çağrıyı görüntüle** altındaki seçeneği seçin ( $\blacktriangledown$  = Çağrı bekletmeye izin verilir) / İşareti kaldırın ( = Çağrı bekletmeye izin verilmez)

Çağrı bekletmeye izin verme:

**Akustik Sinyal** listeden seçin

**Kapalı**: gelen arama sadece ekranda görüntülenir

veya bir çağrı bekletme sesiyle (bip) bildirme: bir kez veya her 4, 10 veya 20 saniyede bir

Ayarları kaydetme: **Ayarla**

## <span id="page-44-3"></span><span id="page-44-2"></span>**Arama yönlendirmesini düzenleme**

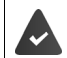

Servis sağlayıcı/telefon santrali bu fonksiyonu destekler.

Gelen aramaları başka bir numaraya veya bir şebeke telesekreterine yönlendirin.

### **Ayarlar Telefon İşletimi Çağrı Yönlendirme**

Her bağlantı için (**Gelen Hat**):

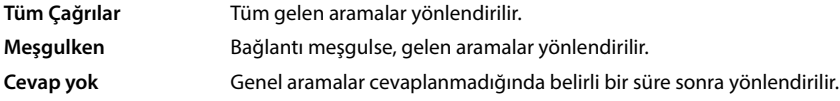

Arama yönlendirme hedefini belirleme:

**▶ Sesli Mesaj** altındaki ● kutusunu seçin

veya

**Hedef numara** altındaki (**•**) kutusunu isaretleyin **b** yönlendirmenin yapılacağı çağrı numarasını girin

**Cevap yok** durumunda bir arama yönlendirme için:

**Gecikme** listesinden, arama yönlendirmenin etkinleştirileceği zaman aralığını seçin

Arama yönlendirmeyi etkinleştirme/iptal etme:

**Aktif** altındaki seçeneği işaretleyin ( = Etkin**) /** İşareti kaldırın ( **=** Devre dışı**) Ayarla**

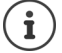

Çağrı yönlendirmeyi ekran menüsü aracılığıyla oluşturma:  $\rightarrow$  [s. 26](#page-25-0)

## <span id="page-45-2"></span><span id="page-45-0"></span>**Rahatsız Etmeyin**

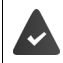

Servis sağlayıcı/telefon santrali bu fonksiyonu destekler.

Münferit çağrı numaralarını ve/veya tüm gizli aramaları bloke edin. Gizli numaralardan gelen aramalar artık bildirilmez.

#### **Ayarlar Telefon İşletimi Rahatsız Etmeyin**

<span id="page-45-3"></span>Bloke listesi bloke edilmiş tüm çağrı numaralarını içerir.

Bloke edilmiş numaraları aktifleştirme:

<span id="page-45-1"></span> **DND listesi** yanındaki düğmeyi **Evet** konumuna getirin (<mark>Eve </mark> = etkin)

Çağrı numarasını bloke etme:

- **Ih** İsim ve aramanın **Telefon numarası** nı girin **IEkle** tuşuna tıklayın
- 
- Girişi silme:  $\longrightarrow$  Girişin yanındaki direci tuşuna tıklayın
- 
- Tüm girişleri silme: **Tümünü sil** tuşuna tıklayın

Tüm gizli numaralardan gelen aramaları bloke etme:

 $\blacktriangleright$  **İsimsiz çağrıları engelle** seçeneğini etkinleştirin (**Eve** = etkin)

Ayarları kaydetme: **Ayarla**

## **Masaüstü telefonu**

## <span id="page-46-1"></span><span id="page-46-0"></span>**Zil sesleri belirleme ve yükleme**

<span id="page-46-2"></span>Yapılandırılmış her VoIP bağlantısı için özel zil sesleri ayarlayın veya tümü için bir standart zil sesi kullanın.

**Ayarlar Masaüstü telefonu Zil Sesleri**

### **Zil sesi seçme**

Özel bir zil sesi ayarlanmamış bağlantı veya olaylar için standart zil sesi kullanılır.

**▶ Zil sesini Varsayılan zil sesi listesinden seçin ▶ Oynat tuşuna tıklayın . . . seçilen melodi tele**fonda çalınır **Ayarla**

Tüm aramalar için standart zil sesini kullanma:

**Tüm çağrılar için kullan** tuşuna tıklayın  $\blacktriangleright$  **Ayarla** 

#### veya

her bağlantı için özel zil sesi ayarlama:

 Farklı olaylar için zil sesini listelerden seçin **Oynat** tuşuna tıklayın . . . seçilen melodi çalınır **Ayarla**

Aşağıdaki olaylar için farklı zil sesleri seçilebilir: **Dış çağrılar**, **Dahili aramalar**, **Grup çağrıları**.

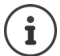

Zil seslerini ekran menüsü üzerinden ayarlama:  $\rightarrow$  [s. 38](#page-37-0)

### **Zil seslerini bilgisayardan yükleme**

Mevcut zil sesleri dosya adı ve boyutu ile gösterilir. PC'den telefonun hafızasına maksimum 20 ilave zil sesi yüklenebilir.

Veriler bilgisayarda aşağıdaki formatta olmalıdır:

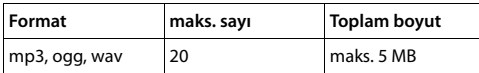

 **Zil sesi dosyası** yanındaki **Gözat** tuşuna tıklayın PC'nin dosya sisteminde zil sesi dosyaları konumuna gidin ve istediğiniz dosyayı seçin . . . dosya adı gösterilir

- Zil sesi dosyası yükleme:  $\mathbf{t}$   $\mathbf{t}$  tusuna tıklayın . . . zil sesi dosyası telefonun dahili hafızasına yüklenir ve listelerde seçilebilir
- 
- Zil sesi dosyasını silme:  $\mathbf{r} = \mathbf{r}$  tuşuna tıklayın . . . zil sesi dosyası listeden silinir

Ayarları kaydetme: **Ayarla**

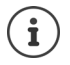

Kalan hafıza alanını kontrol etme:  $\rightarrow$  [s. 55](#page-54-3)

## <span id="page-47-2"></span><span id="page-47-1"></span>**Ekran ayarları**

Telefon ekranını istediğiniz gibi ve gereksinimlere göre uyarlayın.

- <span id="page-47-4"></span> **Ayarlar Masaüstü telefonu Ekran Dil**: Ekran göstergesi dilini **Dil** listesinden seçin **Bekleme Ekran parlaklığı**:
	- Ekranın bekleme modundaki parlaklığını sürgü yardımıyla seçin  $(1 - 10; 1 =$ karanlık,  $10 =$ avdınlık)

**Arka aydınlatma**: Ekran aydınlatmasının yoğunluğunu sürgü yardımıyla seçin  $(1 - 10; 1 = \text{karanlik}, 10 = \text{aydinlik})$ 

Ayarları kaydetme: **Ayarla**

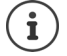

Tüm ayarlar ekran menüsü üzerinden de yapılabilir:  $\rightarrow$  [s. 39](#page-38-0)

## <span id="page-47-3"></span><span id="page-47-0"></span>**Resim yükleme ve ekran koruyucuyu ayarlama**

Ekran koruyucu olarak, bir analog saat veya bir dijital saat kullanıma sunulmuştur.

Ana sayfanın arka planı olarak çeşitli resimler teklif edilir. Ek olarak kendi resimlerinizi telefona yükleyebilirsiniz.

**Ayarlar Masaüstü telefonu Resimler** 

#### <span id="page-47-5"></span>**Ekran koruyucuyu ayarlama**

- **Ekran Koruyucu Zaman Aşımı** listesinden, bekleme modunda ekran koruyucunun devreye girmesi gereken süreyi seçin. 0 = Ekran koruyucu kapalı
- **Ekran koruyucu** listesinden istediğiniz ekran koruyucuyu seçin (**Analog saat** veya **Dijital saat**)

#### Ayarları kaydetme: **Ayarla**

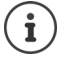

Ekran koruyucuyu ekran menüsü üzerinden ayarlama:  $\rightarrow$  [s. 39](#page-38-1)

### <span id="page-48-1"></span>**Resim yükleme**

Resimleri, ana sayfanın arka planı olarak kullanabilirsiniz. Birlikte verilen desenlere ek olarak, telefonun belleğine bilgisayardan en fazla 20 adet özel resim yükleyebilirsiniz. Mevcut resimler, **Yüklü Resimler** listesinde görüntülenir.

Veriler bilgisayarda aşağıdaki formatta olmalıdır:

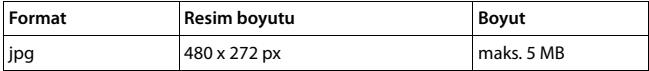

- **Resim dosyası** yanındaki **Gözat** tuşuna tıklayın PC'nin dosya sisteminde resim dosyaları konumuna gidin ve istediğiniz dosyayı seçin . . . dosya adı gösterilir
- Resim dosyası yükleme:  $\blacktriangleright$   $\blacktriangleleft$  tuşuna tıklayın ... resim dosyası telefonun dahili hafızasına yüklenir ve seçilebilir Resim dosyasını seçme:  $\triangleright$  Resim dosyasını işaretleyin ( $\triangleright$  = secildi) ... Resim dosyası ana sayfanın arka planı olarak kullanılır Birden çok dosya seçildiyse, dosyalar ekranda değişimli olarak

gösterilir.

<span id="page-48-2"></span>Resim dosyasını silme:  $\longrightarrow$   $\Box$  tuşuna tıklayın ... zil sesi dosyası listeden silinir

Ayarları kaydetme: **Ayarla**

Kalan hafıza alanını kontrol etme:  $\rightarrow$  [s. 55](#page-54-3)

### <span id="page-48-0"></span>**Hızlı arama tuşlarına atama**

Telefonun  $\begin{bmatrix} 1 \end{bmatrix}$  –  $\begin{bmatrix} 4 \text{ g}$  tuslarına bir hızlı arama numarası veya fonksiyon atayın.

Hızlı aramayla arama: + s. [18](#page-17-0)

#### **Ayarlar Masaüstü telefonu Tuşlar ve LEDler**

**Hızlı Arama Tuşları** tablosu, 1 - 4 tuşları için birer giriş içerir.

Fonksiyon atama:

- Girişe tıklayın Listeden fonksiyonu seçin **Ayarla**
- **Varsayılan** Tuş, standart fonksiyona sahip (sayı tuşu).
- **Hızlı Arama** Tuş, bir çağrı numarası için hızlı arama olarak kullanılıyor
	- Çağrı numarasını metin alanına girme
- **FAC** (Function Access Code) Tuş, bir fonksiyonu/hizmeti açmak veya kapatmak için telefon sistemine veya hizmet sağlayıcıya bir kod gönderir.
	- Kodu metin alanına girme
	- Örnek: \*71 Arama yönlendirmeyi etkinleştirme
		- \*071 Arama yönlendirmeyi devre dışı bırakma
- **Action URL** Tuş, Action URL'yi çağırmak için kullanılır. Telefon, bir Action URL üzerinden bir Web sunucusu uygulamasıyla iletişim kurabilir.
	- URL'yi metin alanına girme

### <span id="page-49-0"></span>**Fonksiyon tuşlarına atama**

Fonksiyon tuşları:  $\rightarrow$  s. [11](#page-10-0)

#### **Ayarlar Masaüstü telefonu Tuşlar ve LEDler**

**Fonksiyon Tuşları** – **Bekleme Ekranı**, – **1. Ekran** ve – **2. Ekran** tabloları her fonksiyon tuşu için bir giris icerir.

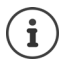

<span id="page-49-3"></span>Telefona bir genişletme modülü bağlanmışsa, **Fonksiyon Tuşları - Genişletme Modülü** altında başka fonksiyon tuşları kullanıma sunulur. Tuş ataması, ekrandaki fonksiyon tuşlarıyla aynı şekilde gerçekleşir.

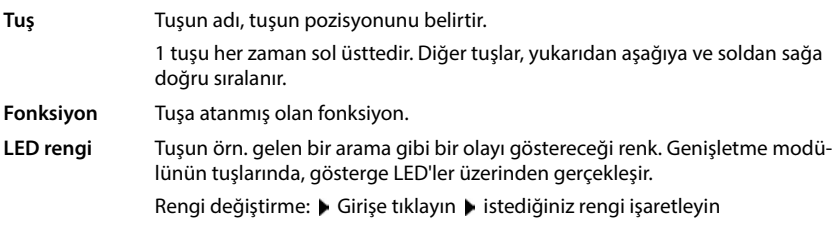

#### **Otomatik Yapılandırılmasın**

Fonksiyon tuşlarına bir telefon santrali üzerinden otomatik olarak atama yapılabilir. Telefon santralinin üzerine yazmasını engelleme:

Seçeneği etkinleştirme ( $\blacktriangledown$  = etkin)

Fonksiyon atama:

Girişe tıklayın Listeden fonksiyonu seçin **Ayarla**

Mümkün olan fonksiyonlar:

- <span id="page-49-1"></span>**Hiçbiri** Hiçbir fonksiyon atanmamış.
- **Hat** Fonksiyon tuşuna belirli bir bağlantı (hat) atar. Tuşla, bu bağlantı üzerinden bir arama başlatılır veya cevaplanır. Bir arama geldiğinde tuş yanıp söner, hat meşgulse bu tuş yanar.
	- Istediğiniz bağlantıyı seçin
- **Paylaşılan Hat** Telefon, bu fonksiyonu destekleyen bir telefon santraline bağlanmıştır ve çağrı numarası bir gruba atanmıştır.

<span id="page-49-4"></span><span id="page-49-2"></span>Fonksiyon tuşuna bir "paylaşılan hat" atar. Burada birden fazla kullanıcı aynı VoIP bağlantısını paylaşır. Tuşla, bir arama bir ortak bağlantı üzerinden başlatılır veya gelen bir arama cevaplanır. Bu bağlantı, grubun tüm dahili numaralarında yapılandırılır. Bir arama geldiğinde tüm dahili numaralarda tuşlar yanıp söner; herhangi bir dahili numarada hat meşgulse tuşlar yanar.

Istediğiniz bağlantıyı seçin "Paylaşılan hat" için **Telefon numarası** girin

<span id="page-50-5"></span><span id="page-50-4"></span><span id="page-50-3"></span><span id="page-50-0"></span>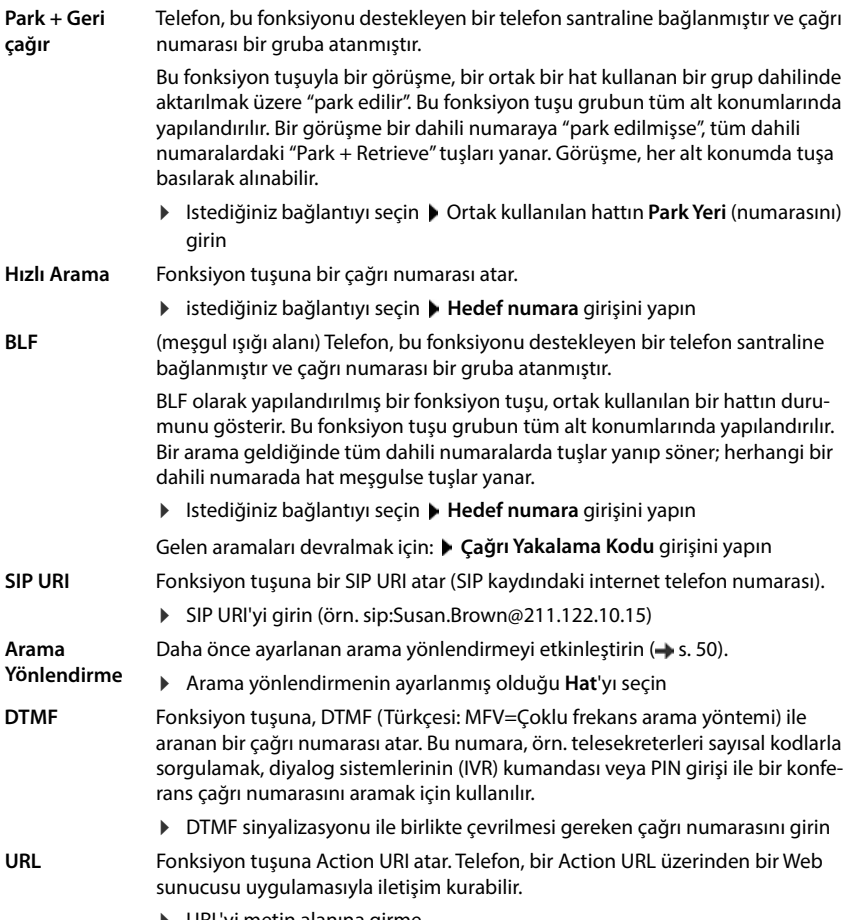

<span id="page-50-2"></span><span id="page-50-1"></span>URL'yi metin alanına girme

- **SIP BİLGİ** Fonksiyon tuşuna, telefon sistemine yapılan bir SIP INFO araması atar. Aşağıdaki aramalar atanabilir:
	- **Kayıt** Görüşme kaydını başlatma/sonlandırma

**CFU yönlendir** Tüm aramaları yönlendirme

**CFB yönlendir** Numara meşgulse aramaları yönlendirme

**CFNR yönlendir** Kabul edilmeyeceklerse aramaları yönlendirme

**Gündüz/Gece** Gündüz/gece geçişini açma/kapatma

- **FAC** (Function Access Code) Tuş, bir fonksiyonu/hizmeti açmak veya kapatmak için telefon sistemine veya hizmet sağlayıcıya bir kod gönderir. Örnek:
	- \*71 Arama yönlendirmeyi etkinleştirme
	- \*071 Arama yönlendirmeyi devre dışı bırakma
- **Görüntülenen isim** alanına fonksiyon tuşunun açıklamasını girin. Bu ad, ekranda fonksiyon tuşunun yanında görüntülenir.

<span id="page-51-0"></span>**Hat**, **BLF** ve **FAC** tuş atamaları için LED rengini seçebilirsiniz.

**LED rengi** yanında istediğiniz rengi işaretleyin

**Varsayılan** seçimi, **Hat** ve **BLF** tuş atamaları için şu anlama gelir:

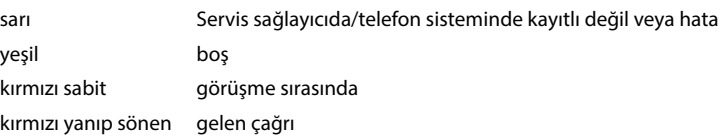

Ayarları kaydetme: **Ayarla**

## **Sistem ayarları**

### <span id="page-52-1"></span><span id="page-52-0"></span>**Tarih ve saat**

Tarih ve saat, bir zaman sunucusu üzerinden veya manüel olarak ayarlanabilir.

- **Ayarlar Sistem Tarih ve Saat**
- **Zaman sunucusundan otomatik olarak tarih ve saati ayarlayın** listesinden, tarihin ve saatin nasıl ayarlanması gerektiğini seçin

#### **Zaman sunucusu ile**

Aşağıdaki değerlerden birini seçin:

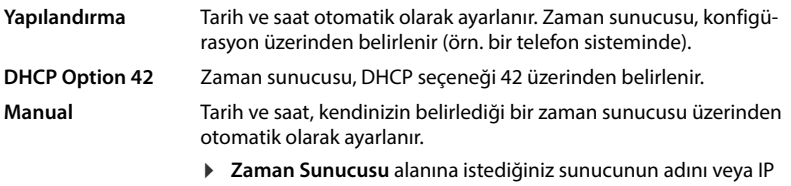

adresini girin

Zaman sunucusuyla gerçekleştirilen en son senkronizasyon görüntülenir.

#### **Elle girme**

 **Zaman sunucusundan otomatik olarak tarih ve saati ayarlayın** listesinden **Local** seçeneğini seçin

<span id="page-52-2"></span>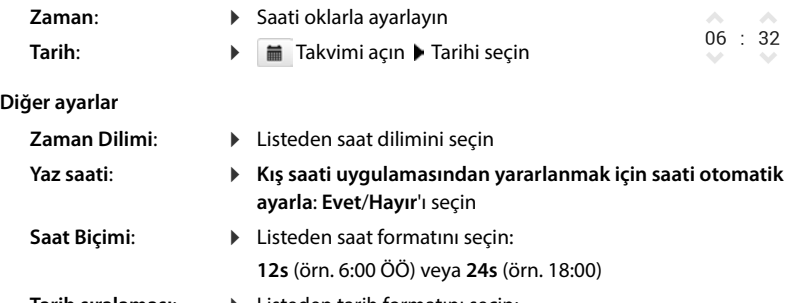

<span id="page-52-4"></span><span id="page-52-3"></span>**Tarih sıralaması**: Listeden tarih formatını seçin: **Gün Ay Yıl** (örn. 17.04.2023) veya **Ay Gün Yıl** (örn. 04.17.2023)

Ayarları kaydetme: **Ayarla**

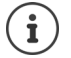

Saat ve tarihi ekran menüsü üzerinden ayarlama:  $\rightarrow$  [s. 37](#page-36-0)

## <span id="page-53-1"></span><span id="page-53-0"></span>**Ayarları kaydetme ve geri yükleme**

<span id="page-53-3"></span>Telefonunuzun verilerini PC'de yedekleyin ve gerektiğinde tekrar telefona yükleyin.

**Ayarlar Sistem Yedekle ve Geri yükle**

### **Cihaz Ayarlarını PC'ye Kaydet**

Tüm ayarlar: Sistem ayarları ve kişisel ayarlar (sadece yönetici olarak mümkündür) Kişisel ayarlar: örn. telefon rehberi girişleri, zil sesleri, ekran ayarları, fonksiyon tuşu atamaları

- **Belirtilen ayarları kaydet** öğesine tıklayın
- $\blacktriangleright$  PC'de kaydedilecek konumu seçin  $\blacktriangleright$  dosyayı kaydedin

### **PC'den cihaz ayarlarını geri yükle**

**Gözat** öğesine tıklayın ▶ dosya sisteminden kaydedilmiş yedekleme dosyasını seçin ... dosya gösterilir  $\blacktriangleright$   $\blacktriangle$  tusuna tıklayın . . . dosya yüklenir, bir mesajla yükleme işleminin başarılı olup olmadığı bildirilir ▶ mesajı TAMAM ile onaylayın

Artık gerekli olmayan yedekleme dosyasını silme:  $\mathbf{F}$   $\hat{\mathbf{I}}$  tuşuna tıklayın

### <span id="page-53-2"></span>**Sistemi yeniden başlatma**

 **Ayarlar Sistem Yeniden başlat ve Sıfırla Sistemi şimdi yeniden başlat** öğesine tıklayın b sorguyu **Evet** ile onaylayın . . . telefon yeniden başlatılır, geçici olarak kullanılamaz

İşlem tamamlandığında, tekrar oturum açma ekranı gösterilir ve telefon bekleme modundadır.

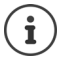

<span id="page-53-4"></span>Sıfırlama işlemi sadece yönetici olarak yapılabilir.

## <span id="page-54-0"></span>**Telefonun durumu**

**Durum** menüsü, telefonunuzun durumuyla ilgili bilgileri sunar.

## <span id="page-54-6"></span><span id="page-54-1"></span>**Cihaz**

Sayfada telefonla ilgili genel bilgiler gösterilir, örn. IP adresi, güncel cihaz yazılımı sürümü veya saat ve tarih ayarları.

**Durum Cihaz**

## <span id="page-54-2"></span>**Bağlantılar**

<span id="page-54-7"></span>Sayfa, telefon için yapılandırılmış VoIP bağlantılarının bilgilerini gösterir.

 **Durum Bağlantılar** . . . her bağlantı için ad ve durum gösterilir **Durum Kayıtlı** VoIP bağlantısı mevcuttur. **Kayıtlı değil** Şu an için bir VoIP bağlantısı atanmamıştır. Görüşme yapmak mümkün değil.

<span id="page-54-10"></span><span id="page-54-5"></span><span id="page-54-4"></span>Yöneticiye başvurun

<span id="page-54-11"></span>**Varsayılan gönderme bağlantısı** ile işaretlenmiştir.

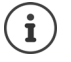

Standart gönderme bağlantısını değiştirme:  $\rightarrow$  [s. 45](#page-44-0)

## <span id="page-54-9"></span><span id="page-54-3"></span>**Hafıza Durumu**

<span id="page-54-8"></span>Sayfa, dahili hafızanın dolu hafıza alanını ve yüzde kaç boş yer kaldığını gösterir. Dahili hafızaya örn. zil sesi dosyaları kaydedilir.

**Durum Hafıza Durumu**

## **Ek**

## <span id="page-55-0"></span>**Servis (Müşteri Hizmetleri)**

Sormak istediğiniz bir şey var mı? Hızlı yardım için kullanım kılavuzuna bakın veya [wiki.gigaset.com](http://wiki.gigaset.com) adresini ziyaret edin.

Gigaset PRO ürününüz için aşağıdaki başlıklarda daha fazla bilgi ve servis hizmetleri [wiki.gigaset.com](http://wiki.gigaset.com) adresinde bulunabilir:

- Products (Ürünler)
- Documents (Dokümanlar)
- Interop (Uyumluluk)
- Firmware (Yazılım)
- FAQ (SSS)
- Support (Destek)

Yetkili Gigaset pro bayiniz, Gigaset pro ürünlerine ilişkin tüm sorularınız için sizlere yardımcı olmaktan mutluluk duyacaktır.

Tüm yetkili servis istasyonlarımızın bilgileri ilgili Bakanlık tarafından oluşturulan Servis Bilgi Sisteminde bulunmaktadır.

#### <span id="page-56-1"></span><span id="page-56-0"></span>**Üretici Firma Adı ve Adresi**

Gigaset Communications GmbH Frankenstraße 2 D-46395 Bocholt **ALMANYA** Telefon: +49 2871 910 e-posta: [www.gigaset.com](https://www.gigaset.com)

#### <span id="page-56-2"></span>**İthalatçı Firma**

#### **Gigaset İletişim Cihazları A.Ş.**

Barbaros Mah. Mor Sümbül Sokak No: 1 Varyap Meridian For Business I Blok D: 44 Ataşehir / İstanbul 0216 288 06 00 [www.gigaset.com](https://www.gigaset.com)

#### **Cihaz Kullanim Ömrü**

Cihazın kullanım ömrü 7 yıldır.\*

#### <span id="page-56-3"></span>**Uygunluk Değerlendirme Kuruluşu**

CTC (CETECOM ICT) advanced GmbH Untertürkheimer Straße 6 - 10 66117 Saarbrücken GERMANY Telefon: + 49 (0) 6 81 5 98-0 Faks: + 49 (0) 6 81 5 98-90 75 e-posta: info@ict.cetecom.de

#### **Çağrı Merkezimiz**

Müşteri Hattı: +90 212 900 3545

#### **MERKEZ SERVİSİMİZ:**

**CeSa Bilişim Teknolojileri San. Ve Tic. LTD ŞTİ**

#### **Kozyatağı Servis Noktası**

Telefon No: 0 850 460 11 11 Kozyatağı Mahallesi Bayar Caddesi Rıza Çemberci İş Merkezi No: 72 K: 4 D: 8 34742 Kadıköy / İSTANBUL

Gigaset ürünümüz için daha fazla bilgi ile tüm yetkili servis istasyonlarına ve yedek parça malzemelerinin temin edileceği yerlere ilişkin güncel iletişim bilgileri [www.gigaset.com](https://www.gigaset.com) adresinde bulunabilir. Tüm yetkili servis istasyonlarımızın bilgileri ilgili Bakanlık tarafından oluşturulan Servis Bilgi Sisteminde bulunmaktadır.

\* Üretici firma, üretim tarihinden itibaren 7 yıl boyunca cihaz ile ilgili teknik servis desteği sağlamakla yükümlüdür.

#### **ANA SERVİS NOKTASI**

#### **Servis Adı: CESA BİLİŞİM TEKNOLOJİLERİ SANAYİ VE TİCARET LTD. ŞTİ. / İSTANBUL ŞUBESİ**

Telefon No.: 08504601111 HYB No.: 34-HYB-18116 Adres: KOZYATAĞI MAHALLESİ BAYAR CAD. RIZA-CEMBERCİ İŞ APT. NO.: 72/8 KADIKÖY Şehir: İSTANBUL

#### **DİĞER SERVİS NOKTALARI**

#### **2A BİLGİ TEKNOLOJİLER AHMET DOĞRUSOY VE ORT.**

Telefon No.: 08504601111 03-HYB-1712 CUMHURİYET MH ANBARYOLU CD GENELLİOĞLU APT NO:170 AFYONKARAHİSAR

#### **ACAR BİLGİSAYAR SİSTEMLERİ SANAYİ TİCARET LİMİTED**

#### **ŞİRKETİ DÜZCE ŞUBESİ**

Telefon No.: 08504601111 54-HYB-633 FATİH MAH. FEHMİ ÖNEY SOKAK TRİO KONUTLARI H BLOK DA.11 DÜZCE

#### **ACAR TEKNİK-NİHAT ACAR DÜZCE**

Telefon No.: 08504601111 54-HYB-552 FATİH MAH. FEHMİ ÖNEY SOK. NO:5G9/10 81030 DÜZCE

#### **ASSOS -SELİM ÇELİKDEMİR**

Telefon No.: 08504601111 64-HYB-226 İSLİCE MAH ANNAÇ SOK NO:8/A MERKEZ/UŞAK UŞAK

#### **BAHA TEKNİKSERVİS -MEHMET EMİN MAÇO**

#### **GÖKALP V.D.**

Telefon No.: 08504601111 21-HYB-576 ŞEYH ŞAMİL MAH. MEDİNE BULVARI 637.SOK. GÜNEYDOĞU YAPI KOOPERATİFİ 4.KISIM B-3 BLOK ALTI NO:9/D BAĞLAR/ DİYARBAKIR

#### **BÜRO TEKNİK CEBRAİL TAŞDEMİR SAHIS**

#### **IĞDIR**

Telefon No.: 08504601111 76-HYB-139 CaddeSokak:TOMURCUK SK. ARDIL APT. KapiNo:3 A DaireNo: MahalleSemt:TOPÇULAR MAH. Ilce:MERKEZ IĞDIR

#### **CESA BİLİŞİM TEKNOJİLERİ SANAYİ VE TİCARET LİMİTED ŞİRKETİ**

#### **KADIKÖY**

Telefon No.: 08504601111 34-HYB-12617 KOŞUYOLU MAHALLESİ KATİP SALİH SOKAK NO:6 KAT:1 **KADIKÖY** İSTANBUL

#### **DOĞANAY ELEKTRONİK - BÜLENT DOĞANAY**

**NEVŞEHİR**

Telefon No.: 08504601111 50-HYB-79 GÜZELYURT MAH. ÜRGÜP CAD. DAMLA SK. BİLGİN APT NO:2 **NEVSEHİR** 

#### **ELİT TELEKOMÜNİKASYON ELEKTRİK ELEKTRONİK İNŞAAT OTO KİRALAMA VE HAYVANCILIK SANAYİ VE TİCARET LİMİTED ŞİRKETİ**

Telefon No: 053337131140 HYB No: 03-HYB-3372 Adres: SELÇUKLU MAH. ATATÜRK CAD. NO:44-E / AFYONKARAHİSAR Şehir: AFYONKARAHİSAR

### **ISPARTA SONAR ELEKTRONİK İNŞAAT GIDA TURİZM SANAYİ VE TİCARET LİMİTED ŞİRKETİ**

#### **KAYMAKKAPI**

Telefon No.: 08504601111 32-HYB-393 AKSU CADDESİ SERMET MAHALLESİ YUNUS EMRE APARTMANI ALTI NO:65/B ISPARTA

#### **ODAK BİLGİSAYAR VE GÜVENLİK SİSTEMLERİ-HALİL SÜRÜCÜ**

#### **KAYMAKKAPI**

Telefon No.: 08504601111 32-HYB-415 PİRİMEHMET MAHALLESİ - 1766 SOKAK NO:8/B ISPARTA

#### **OSMAN AKIN AKIN ELEKTRONİK**

Telefon No.: 08504601111 03-HYB-3174 DUMLUPINAR MH BAYBURTLU YZB AGAH CD BAY-KENTLER APT NO:15 AFYONKARAHİSAR

#### **ÖZSÜPER ELEKTRONİK/HAKAN AVCİL**

#### **BEYLİKDÜZÜ**

Telefon No.: 08504601111 34-HYB-15507 İNÖNÜ MAH.OZANLAR CAD. NO. 9 DÜKKAN 2 ESEN-YURT İSTANBUL

#### **PELİN ELEKTRONİK VE UYDU SİSTEMLERİ SANAYİ DIŞ TİCARET LİMİTED ŞİRKETİ**

#### **ikitelli**

<span id="page-58-0"></span>Telefon No.: 08504601111 34-HYB-12440 ORGANİZE SANAYİ BÖLG.TÜMSAN SAN.SİT.2.KISIM C BLOK K.2 NO.26 KÜÇÜKÇEKMECE **İSTANBUL** 

#### **SENTO TEKNİK SERVİS-MEHMET EMİN MAÇO**

#### **DİYARBAKIR**

Telefon No.: 08504601111 21-HYB-712 FIRAT MAHALLESİ 523. SOK. No:25 AC/- KAYAPINAR /

#### **TAYLAN ORHAN FULLDESTEK**

**G.NESİBE**

Telefon No.: 08504601111 38-HYB-4747 FEVZİ ÇAKMAK MH. SİVAS CD. 50. YIL APT. NO:95/C / KOCASİNAN KAYSERİ

#### **UYSAL ELEKTRONİK-MEVLÜT UYSAL Esnaf**

#### **kocatepe**

Telefon No.: 08504601111 03-HYB-3289 DUMLUPINAR MAH. ATATÜRK CAD. NO:23/C - / MERKEZ AFYONKARAHİSAR

#### **VALİN BİLGİ TEKNOLOJİLERİ VE İLETİŞİM DANIŞMANLIK SANAYİ**

#### **VE TİCARET LİMİTED ŞİRKETİ**

Telefon No.: 08504601111 06-HYB-5947 ŞEHİT CEVDET ÖZDEMİR 1346 No:31/1 ÇANKAYA ANKARA

#### **YEDİVEREN BİLİŞİM BİLGİSAYAR ELEKTRONİK LİMİTED ŞİRKETİ**

#### **KURUMLAR**

Telefon No.: 08504601111 64-HYB-227 DURAK MAHALLESİ GAZİ BULVARI NO: 91/Z03 UŞAK

## **Garanti Maxwell 4**

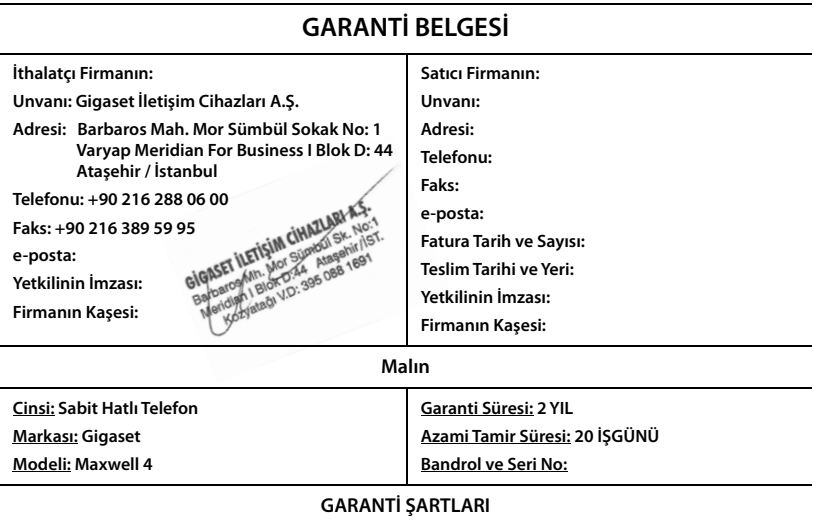

- **1)** Garanti süresi, malın teslim tarihinden itibaren başlar ve **2 yıldır.**
- **2)** Malın bütün parçaları dahil olmak üzere tamamı garanti kapsamındadır.

**3)** Malın ayıplı olduğunun anlaşılması durumunda tüketici, 6502 sayılı Tüketicinin Korunması Hakkında Kanunun 11 inci maddesinde yer alan;

- **a** Sözleşmeden dönme,
- **b** Satış bedelinden indirim isteme,
- **c** Ücretsiz onarılmasını isteme,

**ç** Satılanın ayıpsız bir misli ile değiştirilmesini isteme,

haklarından birini kullanabilir.

**4) Tüketicinin bu haklardan ücretsiz onarım hakkını** seçmesi durumunda satıcı; işçilik masrafı, değiştirilen parça bedeli ya da başka herhangi bir ad altında hiçbir ücret talep etmeksizin malın onarımını yapmak veya yaptırmakla yükümlüdür. Tüketici ücretsiz onarım hakkını üretici veya ithalatçıya karşı da kullanabilir. Satıcı, üretici ve ithalatçı tüketicinin bu hakkını kullanmasından müteselsilen sorumludur.

**5)** Tüketicinin, **ücretsiz onarım hakkını** kullanması halinde malın;

- **-** Garanti süresi içinde tekrar arızalanması,
- Tamiri için gereken azami sürenin aşılması,

**-** Tamirinin mümkün olmadığının, yetkili servis istasyonu, satıcı, üretici veya ithalatçı tarafından bir raporla belirlenmesi durumlarında;

**tüketici malın bedel iadesini, ayıp oranında bedel indirimini veya imkân varsa malın ayıpsız misli ile değiştirilmesini** satıcıdan talep edebilir. Satıcı, tüketicinin talebini reddedemez. Bu talebin yerine getirilmemesi durumunda satıcı, üretici ve ithalatçı müteselsilen sorumludur.

**6)** Malın tamir süresi **20 iş gününü** geçemez. Bu süre, garanti süresi içerisinde mala ilişkin arızanın yetkili servis istasyonuna veya satıcıya bildirimi tarihinde, garanti süresi dışında ise malın yetkili servis istasyonuna teslim tarihinden itibaren başlar.Malın arızasının **10 iş günü** içerisinde giderilememesi halinde, üretici veya ithalatçı; malın tamiri tamamlanıncaya kadar, benzer özelliklere sahip başka bir malı tüketicinin kullanımına tahsis etmek zorundadır. Malın garanti süresi içerisinde arızalanması durumunda, tamirde geçen süre garanti süresine eklenir.

**7)** Malın kullanma kılavuzunda yer alan hususlara aykırı kullanılmasından kaynaklanan arızalar garanti kapsamı dışındadır. **8)** Tüketici, garantiden doğan haklarının kullanılması ile ilgili olarak çıkabilecek uyuşmazlıklarda yerleşim yerinin bulunduğu veya tüketici işleminin yapıldığı yerdeki **Tüketici Hakem Heyetine veya Tüketici Mahkemesine** başvurabilir.

**9)** Satıcı tarafından bu **Garanti Belgesinin** verilmemesi durumunda, tüketici **Gümrük ve Ticaret Bakanlığı Tüketicinin Korunması ve Piyasa Gözetimi Genel Müdürlüğüne** başvurabilir.

# Gigaset

### **Uygunluk Bildirimi**

### **"Gigaset Maxwell 4" Türkçe Versiyonu**

BT standardına uygun telefon

#### Biz, **Gigaset Communications GmbH - Frankenstrasse 2 - 46395 Bocholt - Germany**

- Yukarıda belirtilen ürünün CTC advanced GmbH tarafından sertifikayla onaylanmış Tam Kalite Güvencesi Sistemimize göre üretildiğini ve aşağıdaki yönergeye uygun olduğunu beyan ederiz:

#### **Directive 2014/53/EU - Annex IV (RED)**

Bu ürün aşağıdaki standartlara uygundur:

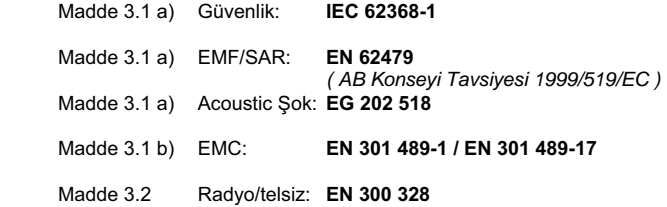

- Yukarıda belirtilen ürünün aşağıdaki yönergeye uygun olduğunu beyan ederiz:

#### **Directive 2009/125/EC (enerji ile ilgili ürünlerin çevreye duyarlılığı)**

Bu ürün aşağıdaki regülasyonlara uygundur:

Harici güç kaynakları: **Regülasyon (EC) No 278/2009** Hazır bekleme ve kapalı mod: **Regülasyon (EC) No 801/2013** 

Ürün Avrupa Onay İşareti CE ve yetkili kuruluşu belirten 0682 koduyla etiketlenmiştir.

Ürün üzerinde yapılan yetki dışı değişiklikler bu beyanı geçersiz kılar.

Bocholt, 27.05.2019 ....................................... ............................................... Yer ve Tarih Mr. Alt

Senior Approvals Manager

Gigaset Communications GmbH Frankenstr. 2 · 46395 Bocholt Germany

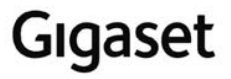

### **Declaration of Conformity (DoC)** for

### **"Gigaset Maxwell 4" Turkish Version**

Telephone according to BT Standard

#### We, **Gigaset Communications GmbH - Frankenstrasse 2 - 46395 Bocholt - Germany**

- declare under our sole responsibility, that the mentioned product to which the declaration relates is manufactured according to our Full Quality Assurance System, certified by CTC advanced GmbH, in conformity with the essential requirements and other relevant requirements of the

#### **Directive 2014/53/EU - Annex IV (RED)**

 The product is in conformity with the following standards and/or other normative documents:

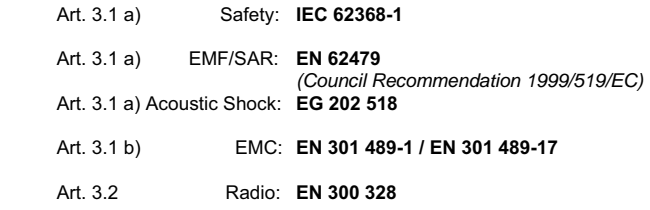

- declare under our sole responsibility, that the mentioned product is in conformity with the

#### **Directive 2009/125/EC (ecodesign requirements for energy-related products)**

The product is in conformity with the following regulations:

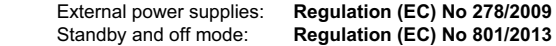

The product is labelled with the European approvals marking CE and the 0682 for the Notified Body.

Any unauthorized modification of the product voids this declaration.

Bocholt, 27.05.2019 ....................................... ............................................... Place and Date Mr. Alt

Senior Approvals Manager

**Gigaset Communications GmbH** Frankenstr. 2 · 46395 Bocholt Germany

## **Üretici bilgisi**

## <span id="page-62-1"></span>**Onay**

IP üzerinden telefon görüşmesi (VOIP) yerel ağ bağlantısı (LAN) üzerinden mümkündür (IEE 802.3).

Servis sağlayıcınızın arayüzüne bağlı olarak, ek bir yönlendirici/anahtar gerekebilir.

Daha fazla bilgi için Internet servis sağlayıcınız ile görüşünüz.

Bu cihaz tüm dünyada kullanılabilir, Avrupa ticari alanı dışında (İsviçre dışında) ulusal yetkilendirmeye tabidir.

Ülkelere özgü özellikler göz önünde bulundurulmuştur.

İşbu beyanla, Gigaset Communications GmbH, Gigaset Maxwell 4 telsiz sisteminin 2014/53/AB sayılı yönetmeliğin hükümlerine uygun olduğunu beyan eder.

AB uygunluk beyanının tam metni, aşağıda belirtilen internet adresinde mevcuttur: [www.gigaset.com/docs](https://www.gigaset.com/docs).

Bu beyan, aynı zamanda "Uluslararası Uygunluk Bildirimleri" veya "Avrupa Uygunluk Bildirimleri" dosyalarında da mevcut olabilir.

Bu nedenle, lütfen bu dosyaların tümünü kontrol edin.

# $\epsilon$

## **Veri gizliliği**

<span id="page-62-2"></span>Gigaset'te müşteri verilerimizin korunmasına çok önem veriyoruz. Tam da bu nedenle tüm ürünlerimizin teknik tasarımla veri koruma prensibine ("Privacy by Design") göre geliştirilmesini sağlıyoruz. Topladığımız tüm veriler, ürünlerimizi mümkün olduğunca iyi yapmak için kullanılmaktadır. Bu sırada, verilerinizin korunmasını ve sadece bir hizmeti veya ürünü kullanıma sunmak için kullanılmasını garanti ediyoruz. Verilerinizin şirket içinde hangi yolu izlediğini biliyor ve bu işlemin güvenli, korunmuş şekilde ve veri koruma spesifikasyonlarıyla uyum içinde gerçekleşmesini sağlıyoruz.

Veri koruma yönetmeliğinin tam metni, aşağıda belirtilen internet adresinde mevcuttur: [www.gigaset.com/privacy-policy](https://www.gigaset.com/privacy-policy)

## <span id="page-62-0"></span>**Çevre**

## **Çevre yönetim sistemi**

Çevre dostu ürünler ve prosesler hakkında internette [www.gigaset.com](https://www.gigaset.com) adresinden de bilgi alabilirsiniz.

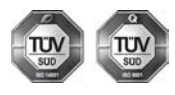

Gigaset Communications GmbH uluslararası ISO 14001 ve ISO 9001 standartlarına göre sertifikalıdır.

**ISO 14001 (Çevre):** eylül 2007'den bu yana TÜV SÜD Management Service GmbH tarafından sertifikalıdır.

**ISO 9001 (Kalite):** 17.02.1994'ten bu yana TÜV Süd Management Service GmbH tarafından sertifikalıdır.

## <span id="page-63-0"></span>**Bertaraf**

Tüm elektrikli ve elektronik cihazlar, normal ev çöpünden ayrı bir şekilde, yasaların öngördüğü yerlerde toplanarak atılmalıdır.

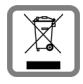

Eğer üzeri çarpı işareti ile çizilmiş çöp kovasından oluşan bu simge bir ürün üzerinde kullanılmışsa, söz konusu ürün 2012/19/AB sayılı Avrupa Birliği direktifine tabidir.

Kullanılmayan eski cihazların yasalara uygun biçimde elden çıkarılması ve ayrı bir yerde toplanması, olası çevre ve sağlık sorunlarını önlemeyi hedefler. Bu işlem, eski

elektrikli ve elektronik cihazların geri dönüşüm yoluyla yeniden kullanıma kazandırılması için şarttır.

Eski cihazların yasalara uygun biçimde elden çıkarılmasına ilişkin ayrıntılı bilgi için, belediyenin ilgili birimlerine veya ürünü aldığınız satıcıya başvurabilirsiniz.

### **AEEE Yönetmeliği**

AEEE Yönetmeliğine uygundur.

## <span id="page-63-1"></span>**Taşıma Sırasında Dikkat Edilecek Hususlar:**

- Tasıma esnasında nemli ve/veya ıslak zeminlerde, yağmur altında bırakılmamalıdır.
- Nakliye sırasında, ortam sıcaklığı –10°/+80° arasında bulunmalıdır.
- Taşıma ve nakliye sırasında oluşacak hasarlar garanti kapsamına girmez.
- İçinde ki kabloları zedelenecek şekilde sarmayın.

#### **Periyodik Bakım Gerektirmesi Durumunda Periyodik Bakımın Yapılacağı Zaman Aralıkları ile Kimin Tarafından Yapılması Gerektiğine İlişkin Bilgiler**

• Cihazınızın içerisinde periyodik bakım yapılabilecek bir kısım yoktur.

### **Malın enerji tüketimi açısından verimli kullanımına ilişkin bilgiler**

• Cihazınızın bu kullanım kılavuzunda belirtilen çevresel karakteristiklere uygun ortamlarda çalıştırılması gerekmektedir.

### **Ara yüz Kriteri**

• Türkiye alt yapısına uygundur.

## <span id="page-64-0"></span>**Bakım**

Cihazı **nemli** bir bez kullanarak ya da antistatik bir bez ile silin. Çözücü solüsyonları veya mikrofiber bezleri kullanmayınız.

**Asla** kuru bir bez kullanmayın: statik elektrik tehlikesi vardır.

Nadir de olsa cihazın kimyasal maddeler ile temas etmesi yüzeyde değişim olmasına sebep olabilir. Piyasada bulunan sayısız kimyasallardan dolayı tüm maddeler test edilememiştir. Yüksek parlaklığa sahip yüzeylerde oluşan olumsuz durumlar telefonlarının yüzeyleri parlatılarak giderilebilir.

## <span id="page-64-1"></span>**Sıvılar ile temas etmesi**

Cihaz sıvıyla temas ettiğinde:

- **1 Cihazın fişini prizden çekin.**
- 2 Cihaz içindeki sıvıları boşaltın.
- 3 Tüm parçaları kurulayın.
- 4 Cihazı en az **72 dakika süreyle** tuş takımı (varsa) aşağı bakacak şekilde ve pil haznesi açık olacak şekilde kuru ve ılık bir yerde tutunuz (**not:** mikrodalga, fırın vs.).
- **5 Cihazı ancak kuruduktan sonra tekrar açın.**

Tamamen kuruduğunda, çoğu durumda cihaz tekrar kullanılır.

## **Açık Kaynak Kodlu Yazılım**

## **Genel**

Gigaset cihazınız çeşitli lisans koşullarına tabi Açık Kaynak Yazılımlar içerir. Açık Kaynak yazılımları söz konusu olduğunda, cihazın Gigaset Communications GmbH tarafından sağlandığı haliyle kullanımı dışındaki kullanım izinleri Açık Kaynak Yazılımların ilgili lisans koşullarına tabidir.

İlgili lisans metinleri genelde Açık Kaynak Yazılımın ilgili lisansörünün sorumluluklarıyla ilgili kısıtlamalar içerir. Örneğin GPL Sürüm 2 için sorumluluk kısıtlaması şöyledir:

"This program is distributed in the hope that it will be useful, but WITHOUT ANY WARRANTY; without even the implied warranty of MERCHANTABILITY or FITNESS FOR A PARTICULAR PURPOSE. See the GNU General Public License for more details."

LGPL Sürüm 2.1 için sorumluluk kısıtlaması şöyledir:

"This library is distributed in the hope that it will be useful, but WITHOUT ANY WARRANTY; without even the implied warranty of MERCHANTABILITY or FITNESS FOR A PARTICULAR PURPOSE. See the GNU Lesser General Public License for more details."

Gigaset Communications GmbH şirketinin sorumluluğu bu durumdan etkilenmez.

## **Lisans ve Telif Hakkı Açıklamalar**

<span id="page-65-1"></span><span id="page-65-0"></span>Gigaset ürününüz GNU General Public License (GPL) veya GNU Libary/Lesser General Public License (LGPL) lisanslarına tabi Açık Kaynak Yazılımlar içerir. İlgili lisans koşullarının orijinal versiyonları ve ilgili kaynak kodu İnternetteki [gigasetpro.com/opensource](https://www.gigasetpro.com/opensource) adresinde bulunabilir. Ürünün satın alınmasından sonra üç yıl içerisinde, ilgili kaynak kodu ayrıca Gigaset Communications GmbH'den talep edilebilir. Lütfen, [gigasetpro.com/service](https://www.gigasetpro.com/service) altında belirtilen irtibat seçeneklerini kullanın.

## **Menü ağacı**

Aşağıdaki şekilde ekran menülerinin menü ağacı gösterilmektedir.

<span id="page-66-0"></span>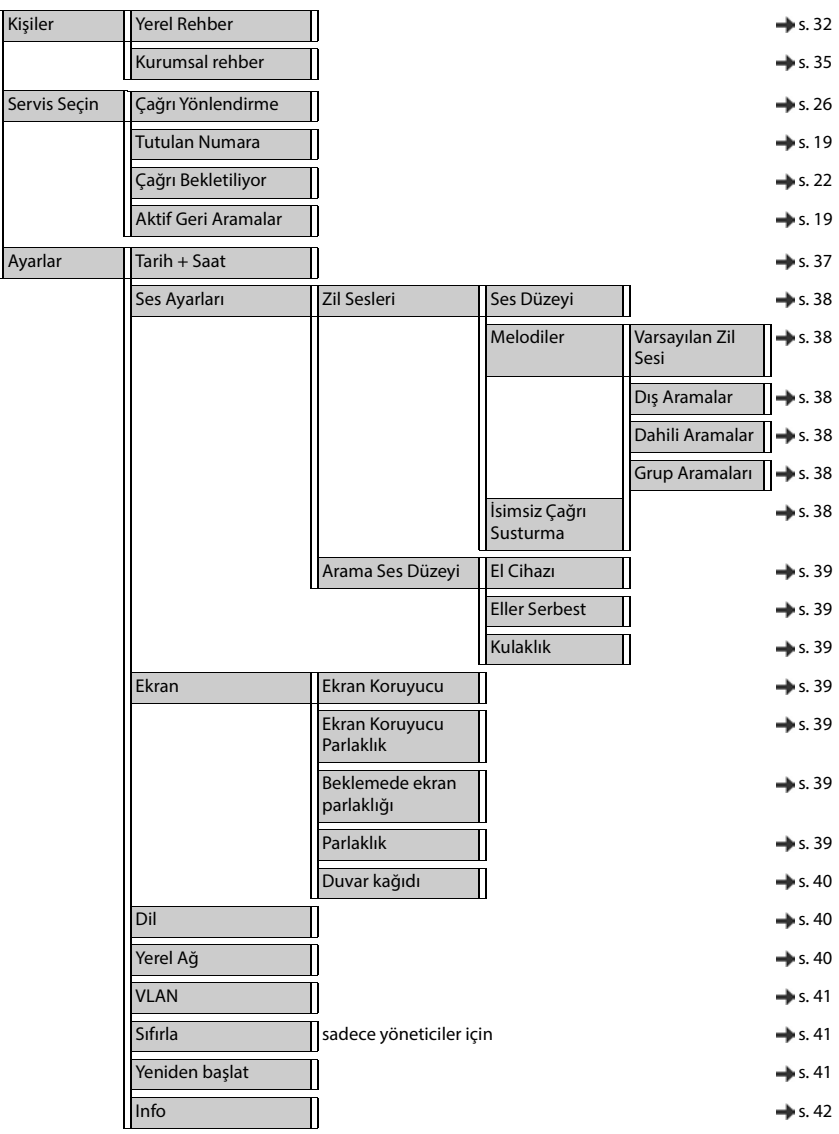

## <span id="page-67-2"></span>**Ekran sembolleri**

Ayarlara ve telefonunuzun çalışma durumuna bağlı olarak aşağıdaki semboller gösterilir.

## <span id="page-67-1"></span>**Durum çubuğu sembolleri**

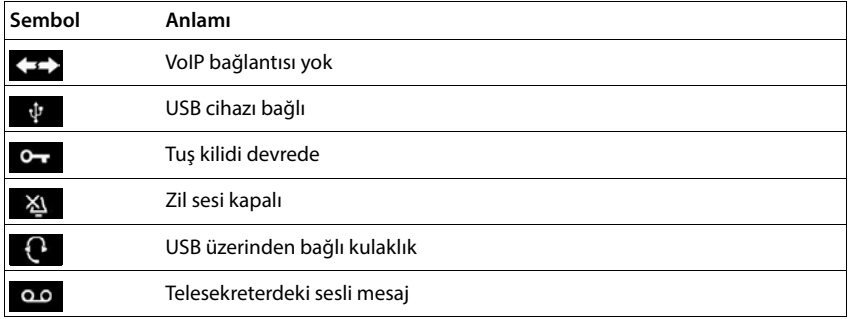

## <span id="page-67-0"></span>**Aşağıdakiler bildirilirken kullanılan ekran sembolleri** . . .

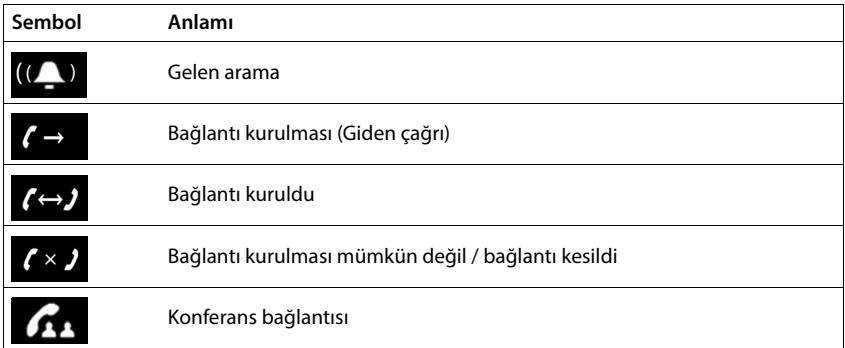

## **Fonksiyon tuşlarının sembolleri**

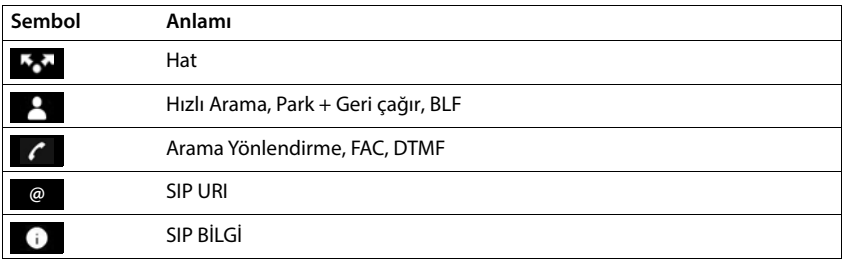

## **Diğer ekran sembolleri**

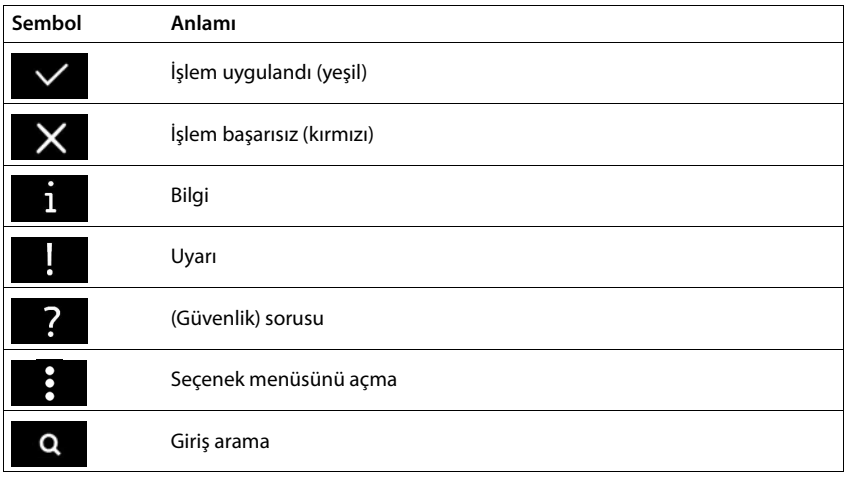

## **Dizin**

## **A**

×

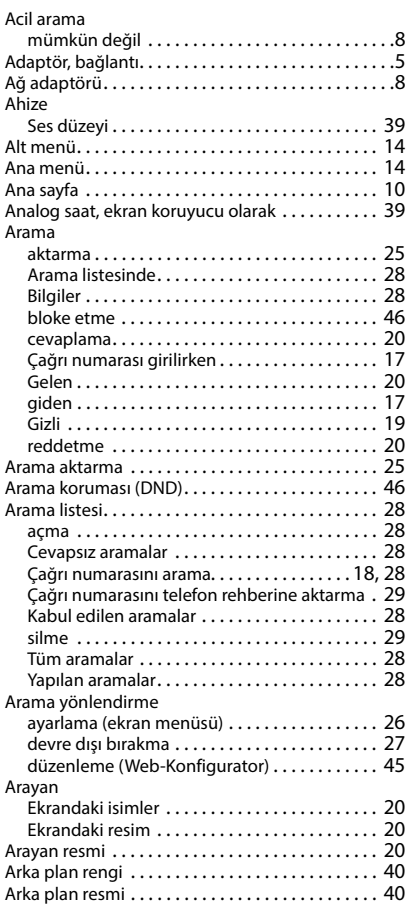

## **B**

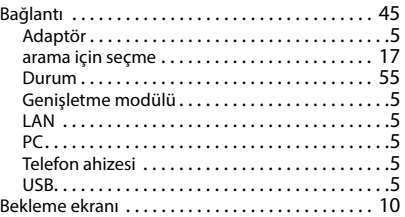

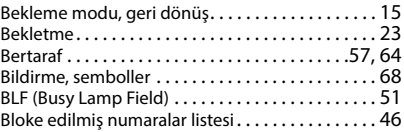

## **C/Ç**

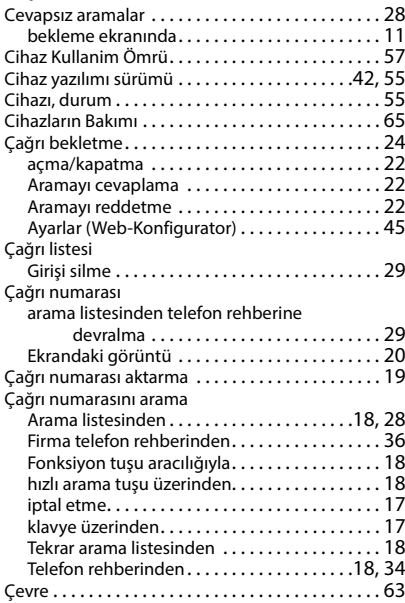

## **D**

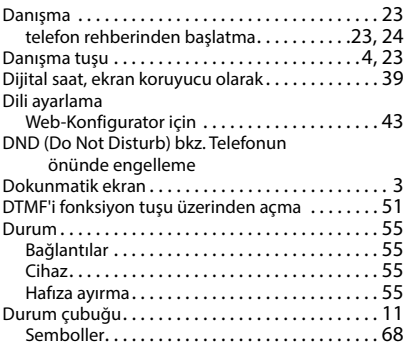

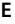

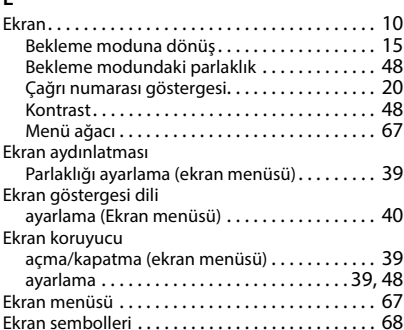

## **F**

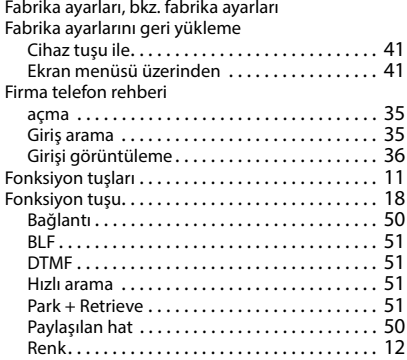

## **G**

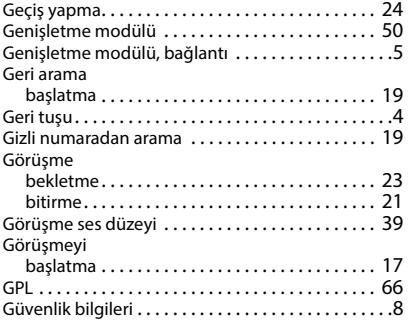

## **H**

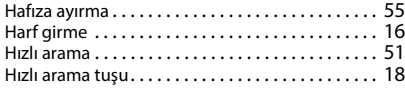

#### Hoparlör

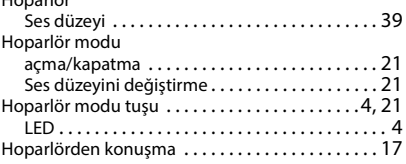

## **I/İ**

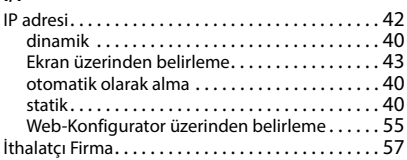

## **K**

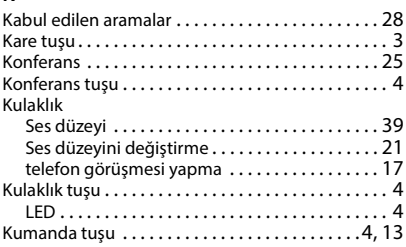

## **L**

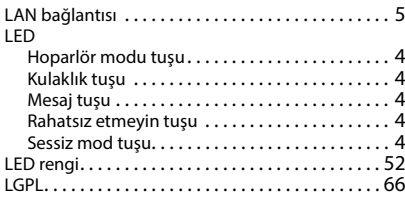

## **M**

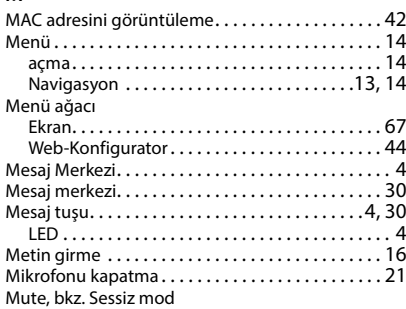

## **O/Ö**

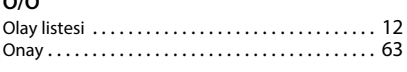

## **P**

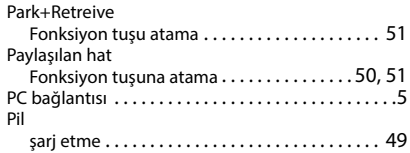

## **R**

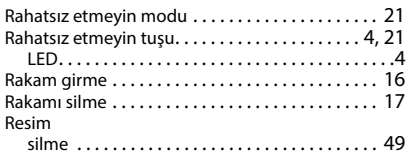

## **S/Ş**

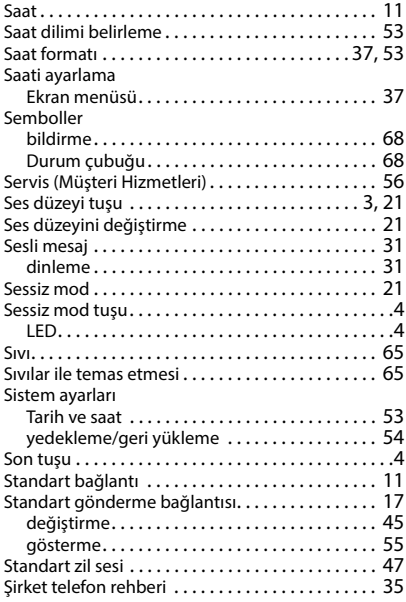

## **T**

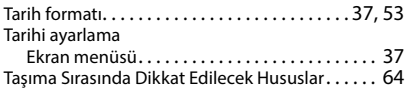

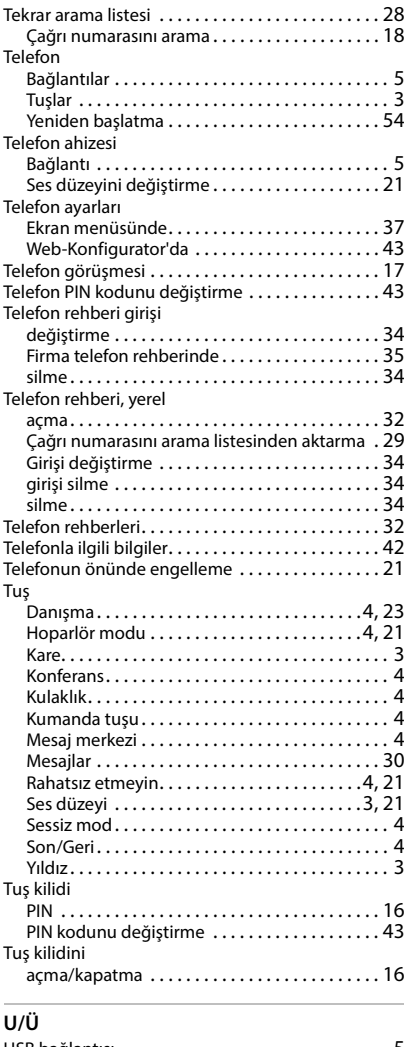

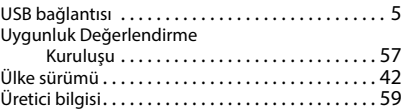

## **V**

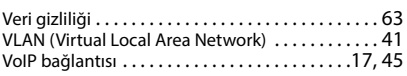
## **W**

Web-Konfigurator

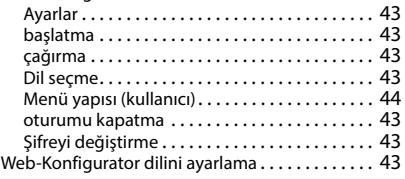

## **Y**

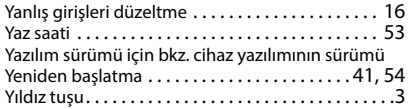

## **Z**

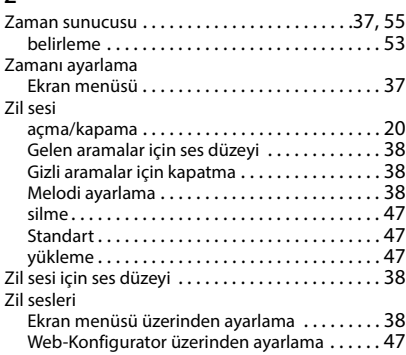

Tüm Hakları saklıdır. Değişiklik yapma hakkı saklıdır.

Issued by Gigaset Communications GmbH Frankenstraße 2, D-46395 Bocholt

© Gigaset Communications GmbH 2023

Subject to availability. All rights reserved. Rights of modification reserved. [www.gigaset.com](https://www.gigaset.com)